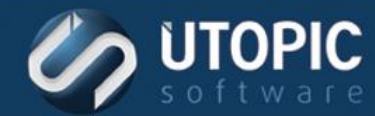

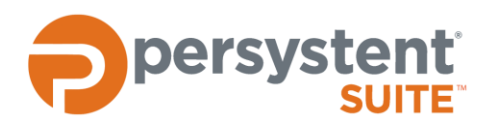

### **Persystent Suite 6.0**

# **PERSYSTENT ACTIONS**

### <span id="page-0-0"></span>**Introduction**

This document describes the different actions that are available in Persystent Suite. A description of each action is listed along with the component(s) that offers the action, and the available parameters.

#### <span id="page-0-1"></span>**Component Types**

When a task is created is it associated with a component. The component determines what actions are available to the task and how the task functions. There are five different types of components. The different kinds of components are described below:

- **Client Build Tasks Tasks that can be chosen during the Client Build Wizard to assist in the automation of** deploying an image
- **Managed Mode Tasks that can be scheduled from within the WebUI**
- **Third-Party Tools Tasks that can be chosen from the Pre-boot Policy to control Windows Update patch** services tasks and third party integration tasks
- **Notifier Agent Tasks Tasks that can be chosen from the Notifier Agent menu on the client computer**
- Windows Script Tasks that can be scheduled from within the WebUI. Windows Script tasks are executed by the Persystent Client Service in Windows

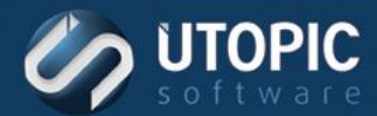

#### **Table of Contents**

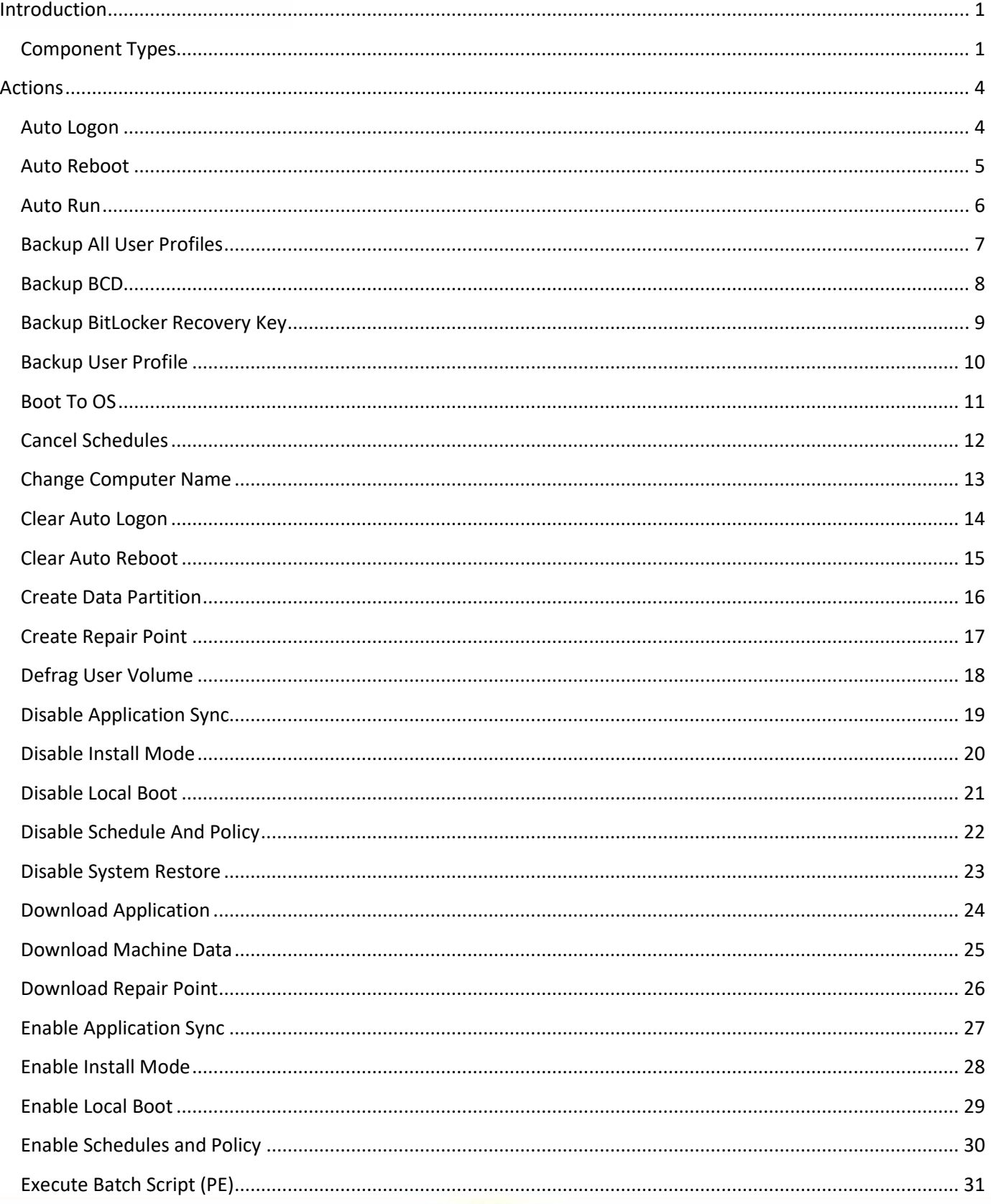

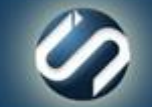

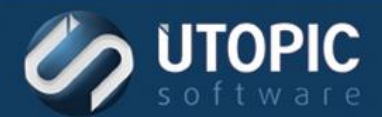

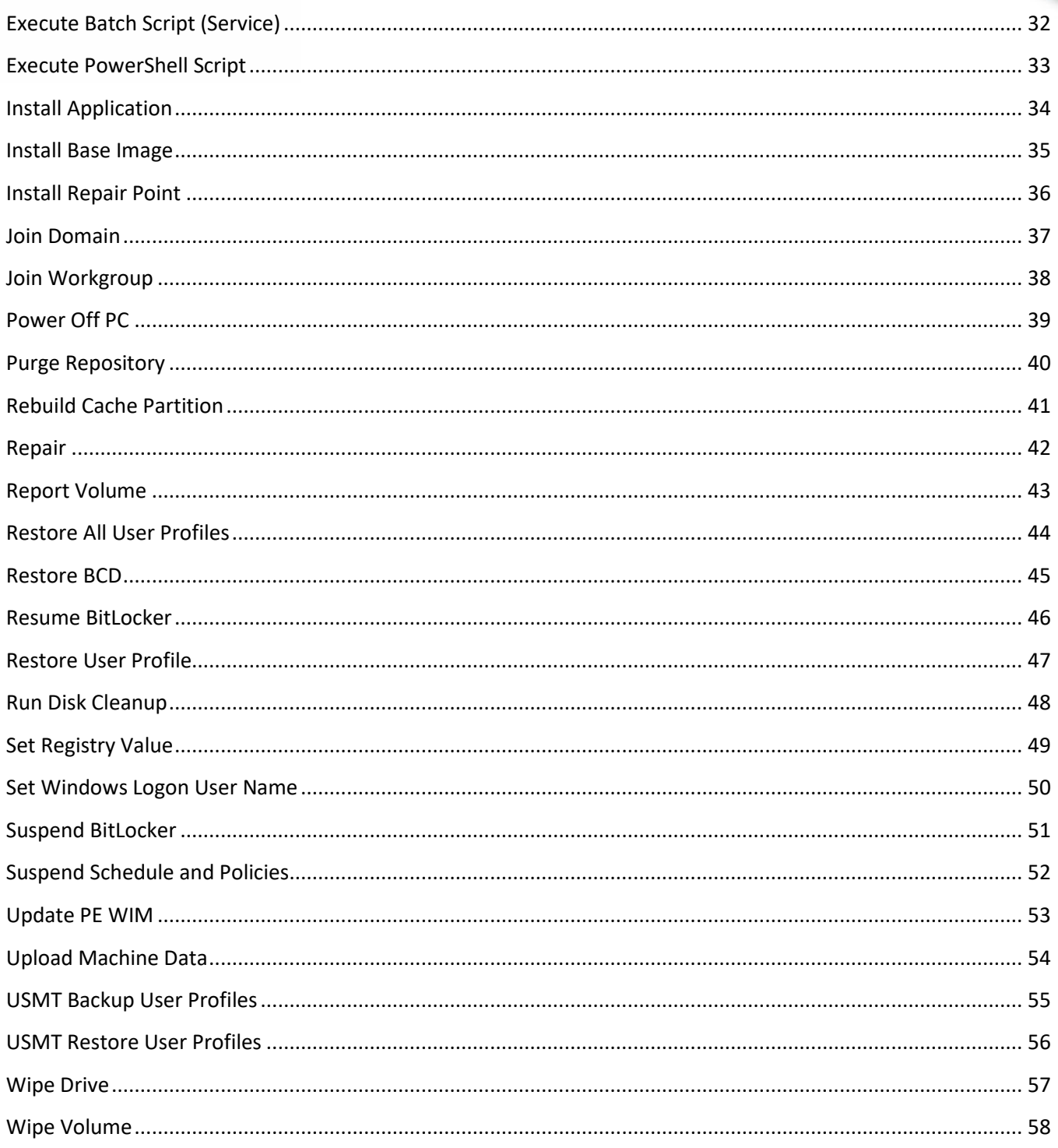

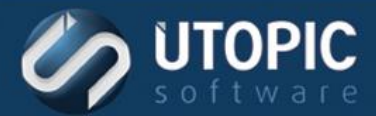

## <span id="page-3-0"></span>**Actions**

#### <span id="page-3-1"></span>**Auto Logon**

This action allows the client to automatically log onto Windows upon reboot. The client will boot to the OS immediately upon execution of this action. Note that this flag is set until cleared.

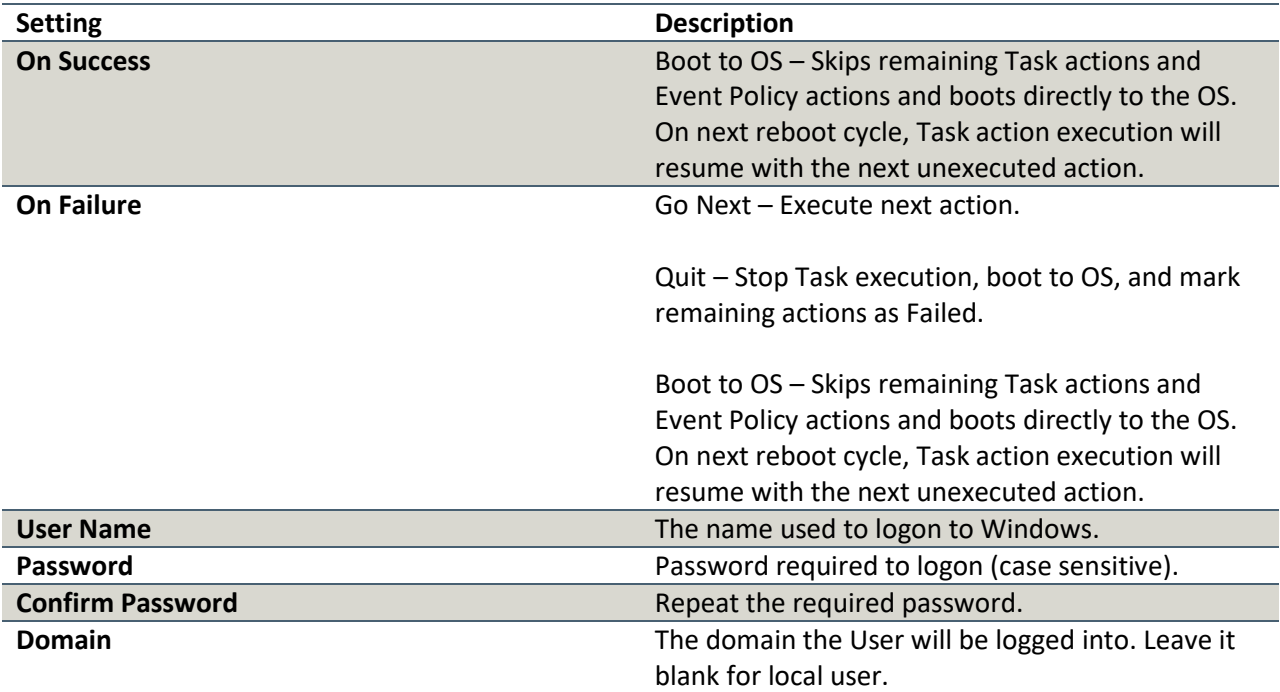

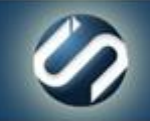

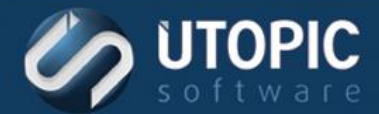

#### <span id="page-4-0"></span>**Auto Reboot**

This action allows the client to automatically log onto Windows and reboot by running the Windows command shutdown.exe. Shutdown will occur immediately after Auto Logon. Note that this flag is set until cleared (See action

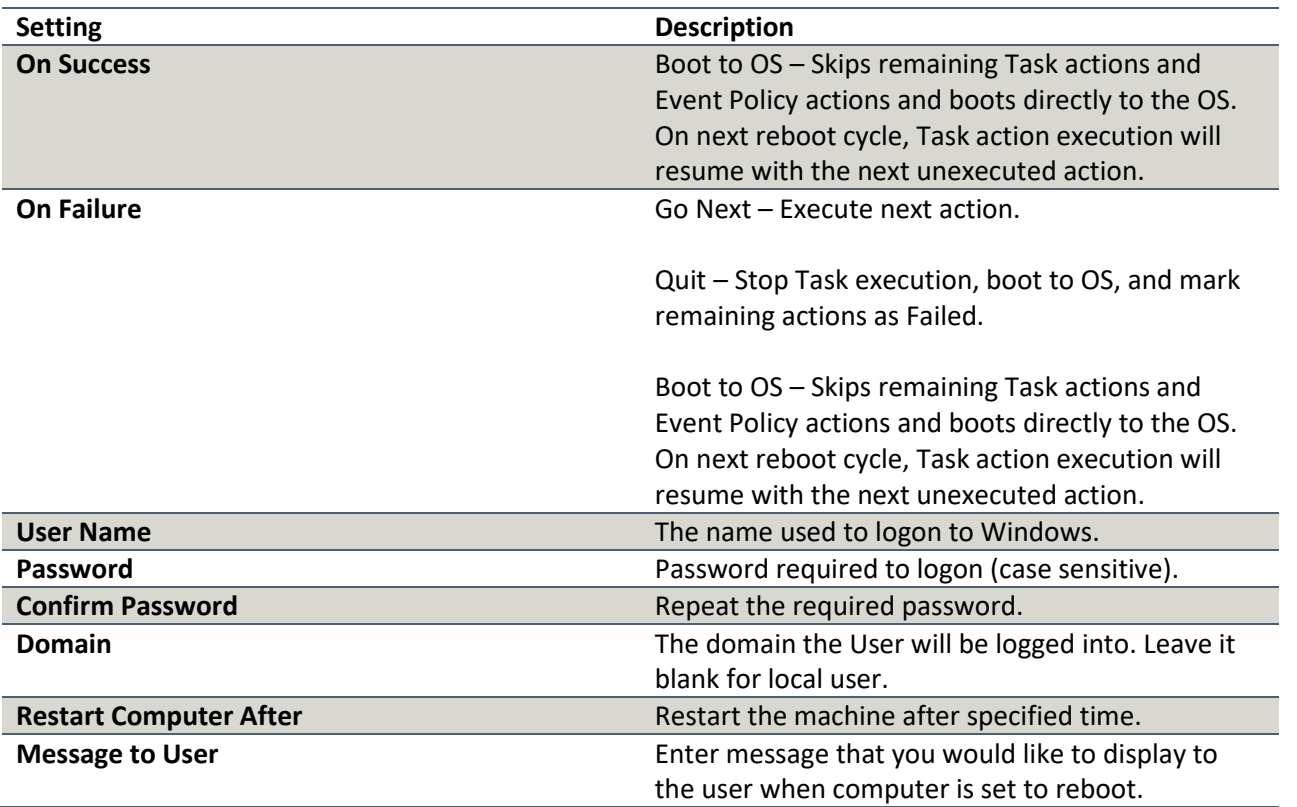

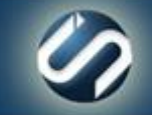

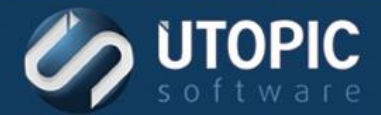

#### <span id="page-5-0"></span>**Auto Run**

This action allows the client to automatically logon to the computer and execute a specified file. Note that this flag is set until cleared.

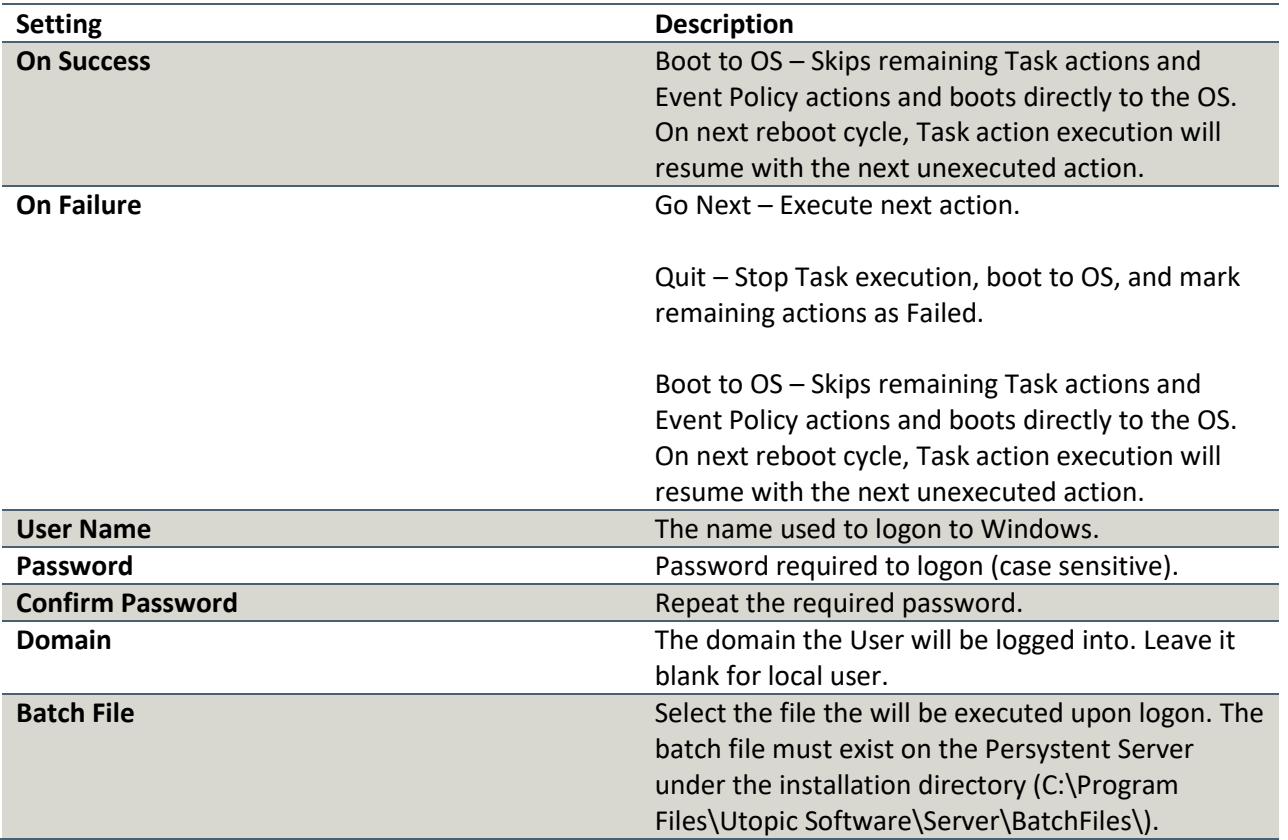

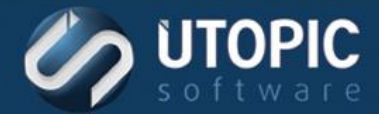

#### <span id="page-6-0"></span>**Backup All User Profiles**

Captures Windows User Profiles under C:\Users. This action can apply a Profile Filter to exclude directories or files from the backup. It excludes windows specific user profiles such as Public, Default, Default Users, All Users, etc.

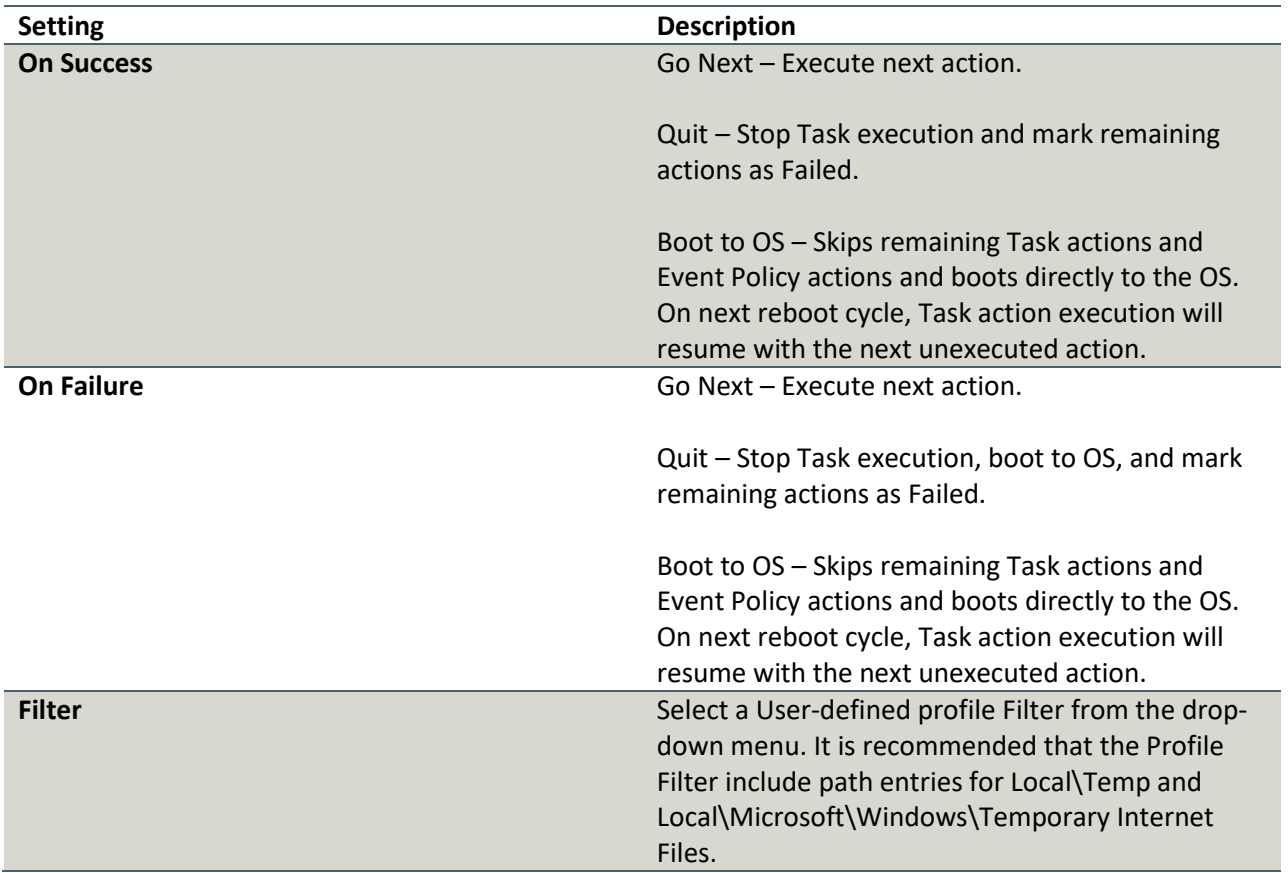

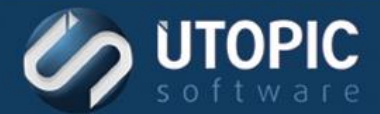

#### <span id="page-7-0"></span>**Backup BCD**

Backup BCD action will back up current state of the BCD to Persystent partition which can restored later using Restore BCD action.

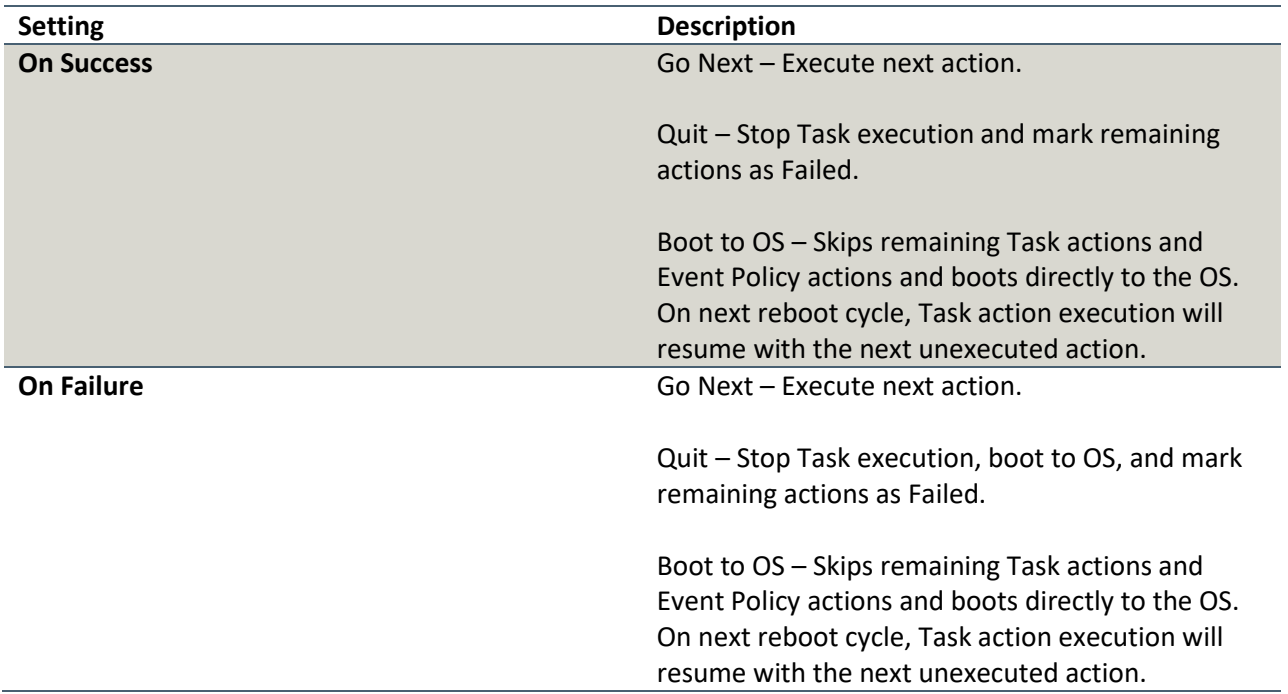

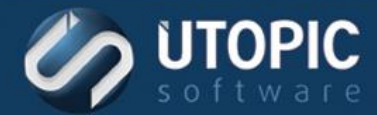

#### <span id="page-8-0"></span>**Backup BitLocker Recovery Key**

This action will back up BitLocker recovery key to AD.

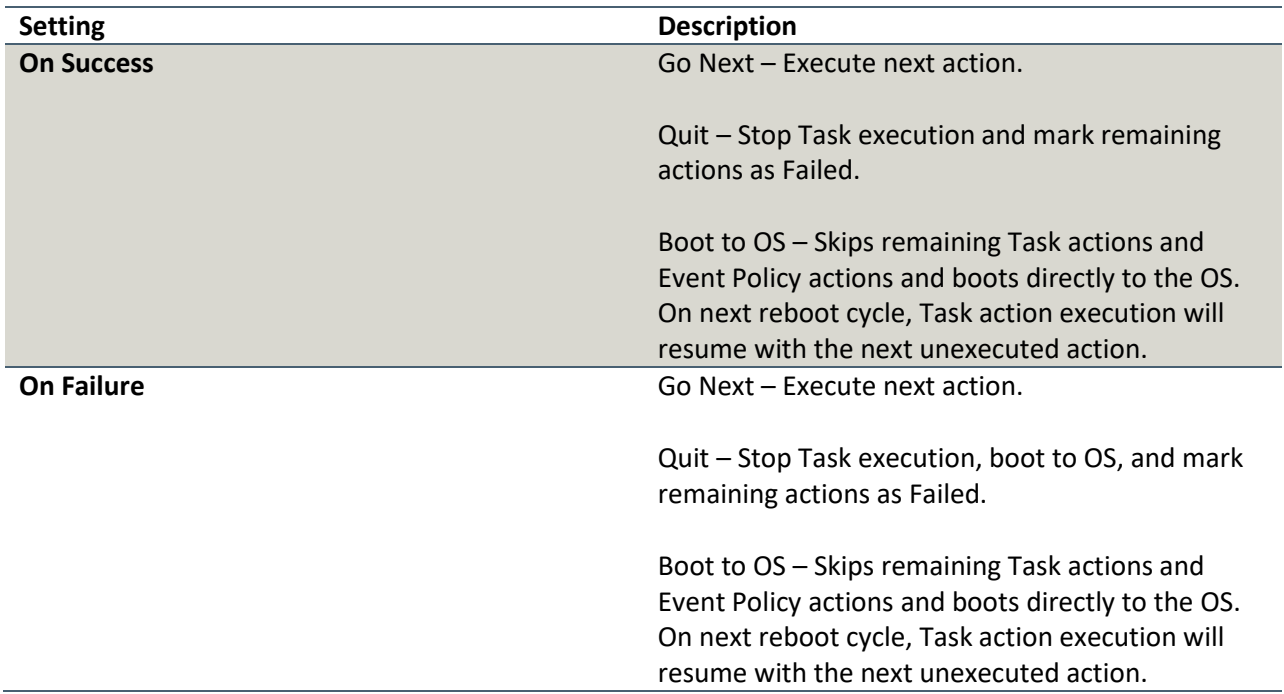

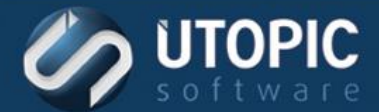

#### <span id="page-9-0"></span>**Backup User Profile**

Backup User Profile captures a specified Windows User Profile. A user defined filter may be used to exclude files from being backed up.

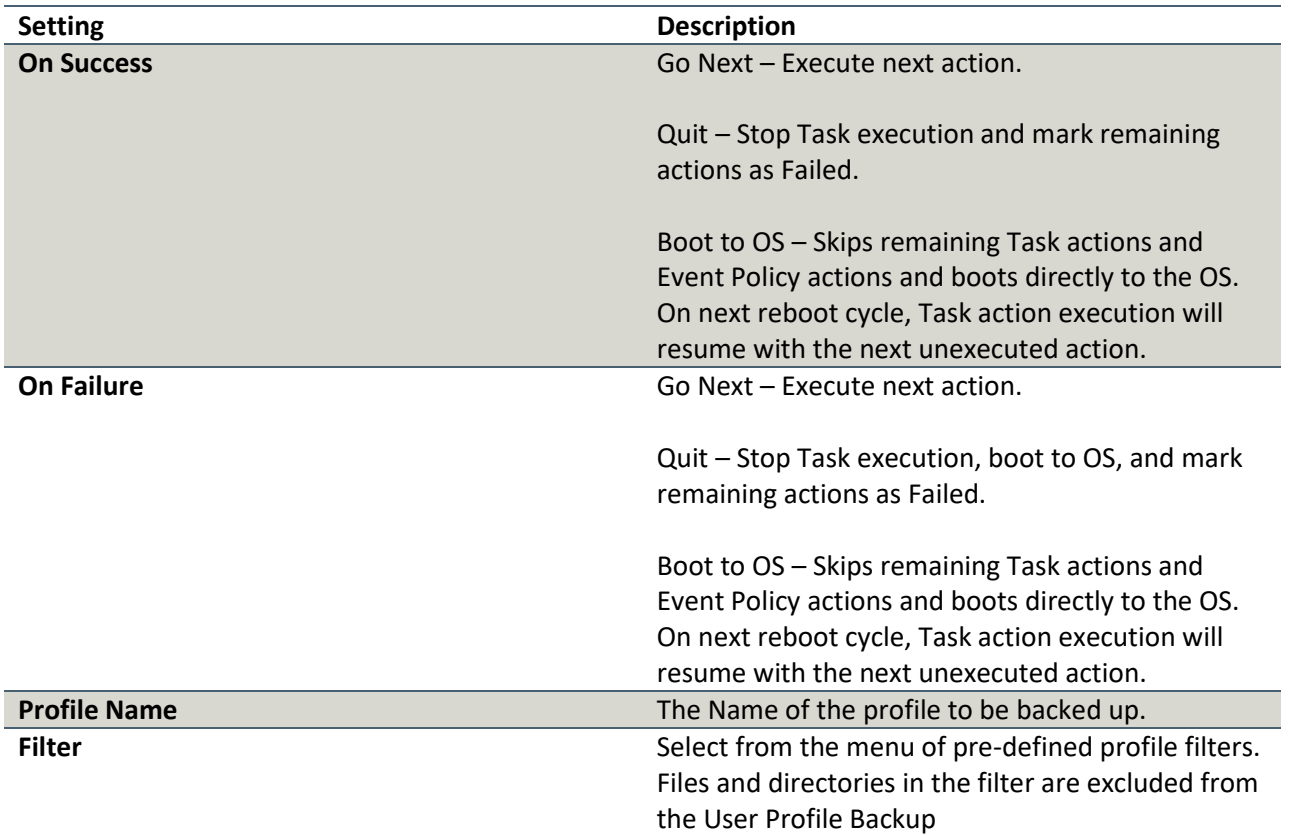

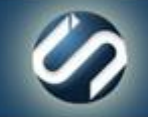

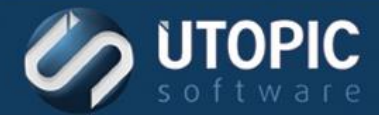

#### <span id="page-10-0"></span>**Boot To OS**

This action stops all activity and boots the machine to the OS.

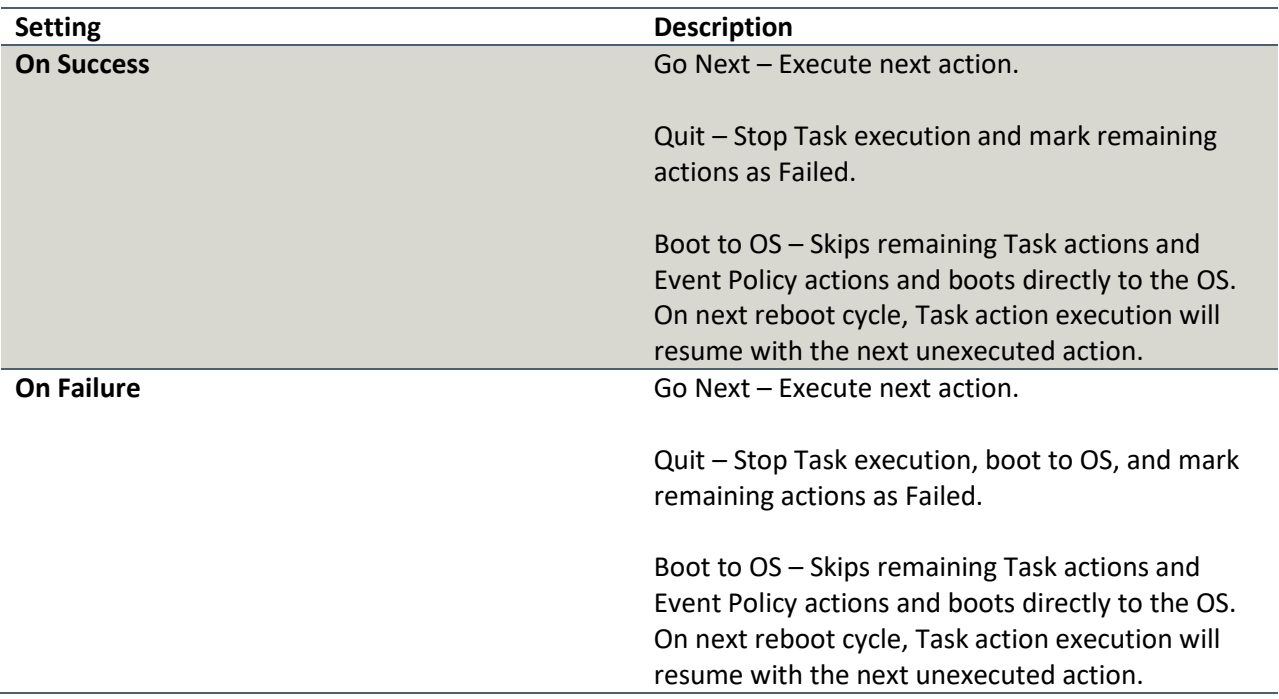

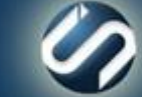

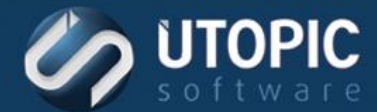

#### <span id="page-11-0"></span>**Cancel Schedules**

This action will cancel all pending schedules of the target machine. All pending schedule will be marked as failed.

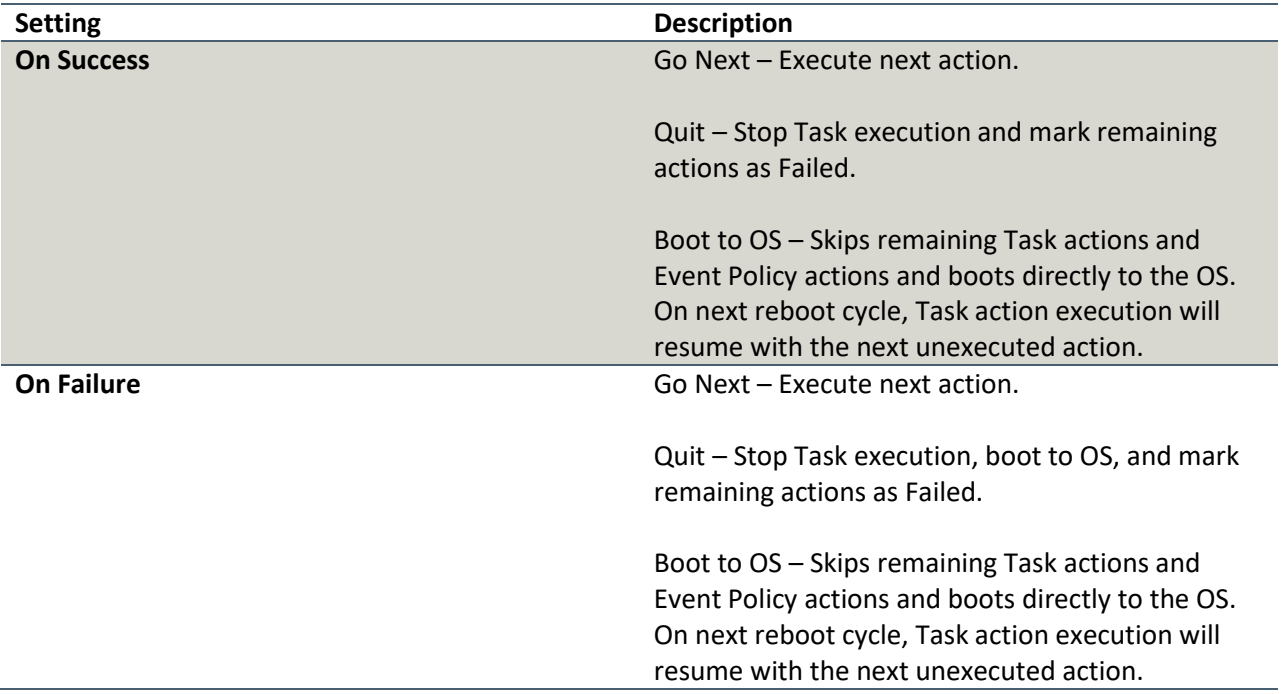

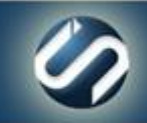

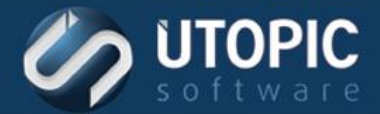

#### <span id="page-12-0"></span>**Change Computer Name**

This action changes the computer name of the client to the name defined in the WebUI. To change this go to: WebUI | <Server> | <Group Name> | <Computer Name> | Computer Settings tab | Name field.

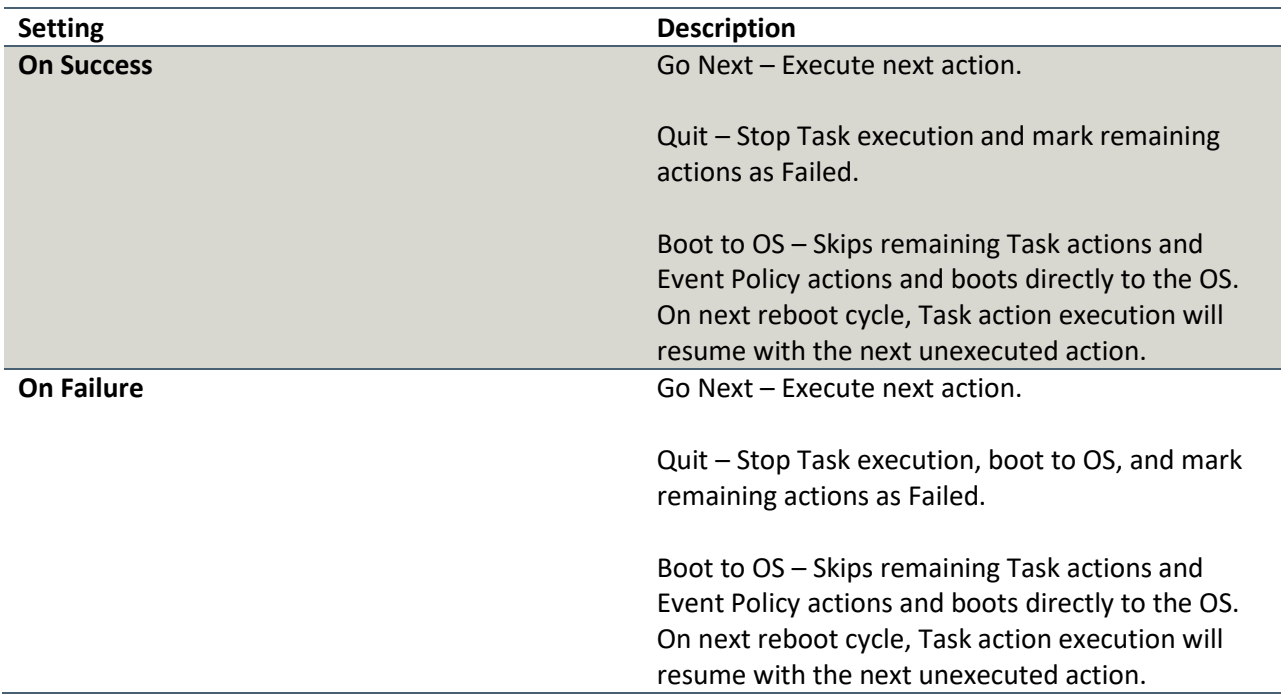

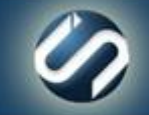

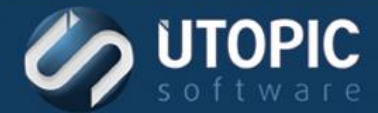

#### <span id="page-13-0"></span>**Clear Auto Logon**

This action removes automatic OS Logon so that the machine does not automatically login.

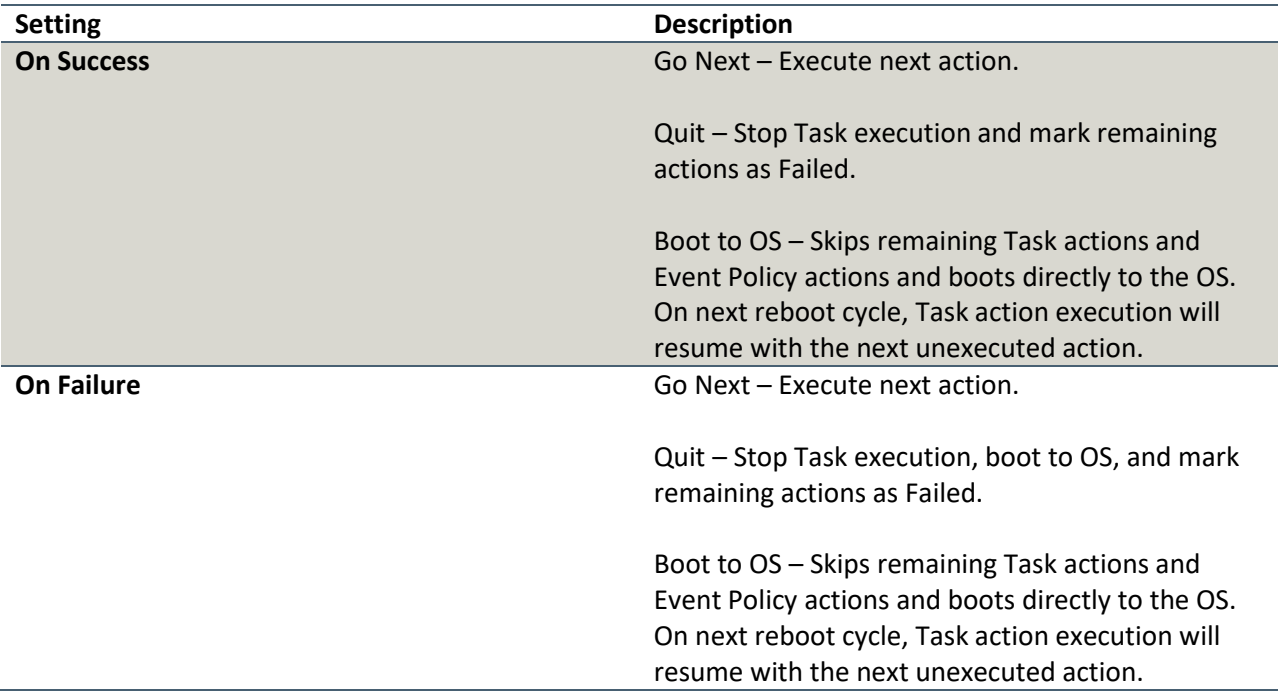

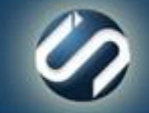

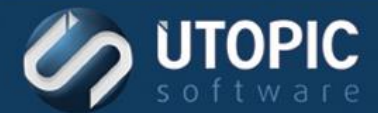

#### <span id="page-14-0"></span>**Clear Auto Reboot**

This action removes automatic OS Logon and reboot settings that were enabled when the Auto Reboot action was executed.

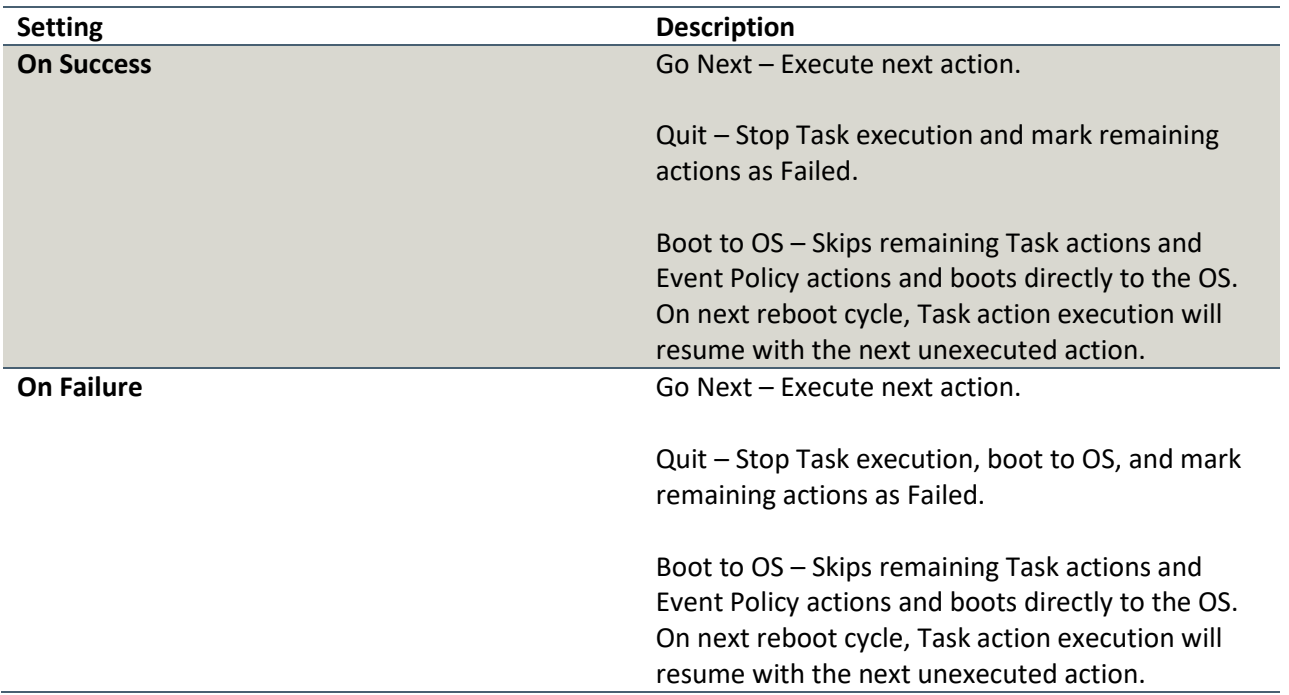

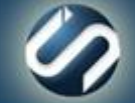

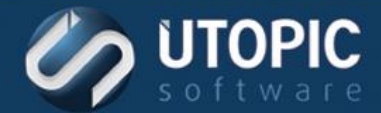

#### <span id="page-15-0"></span>**Create Data Partition**

This action will create a data partition of specified size on the target computer.

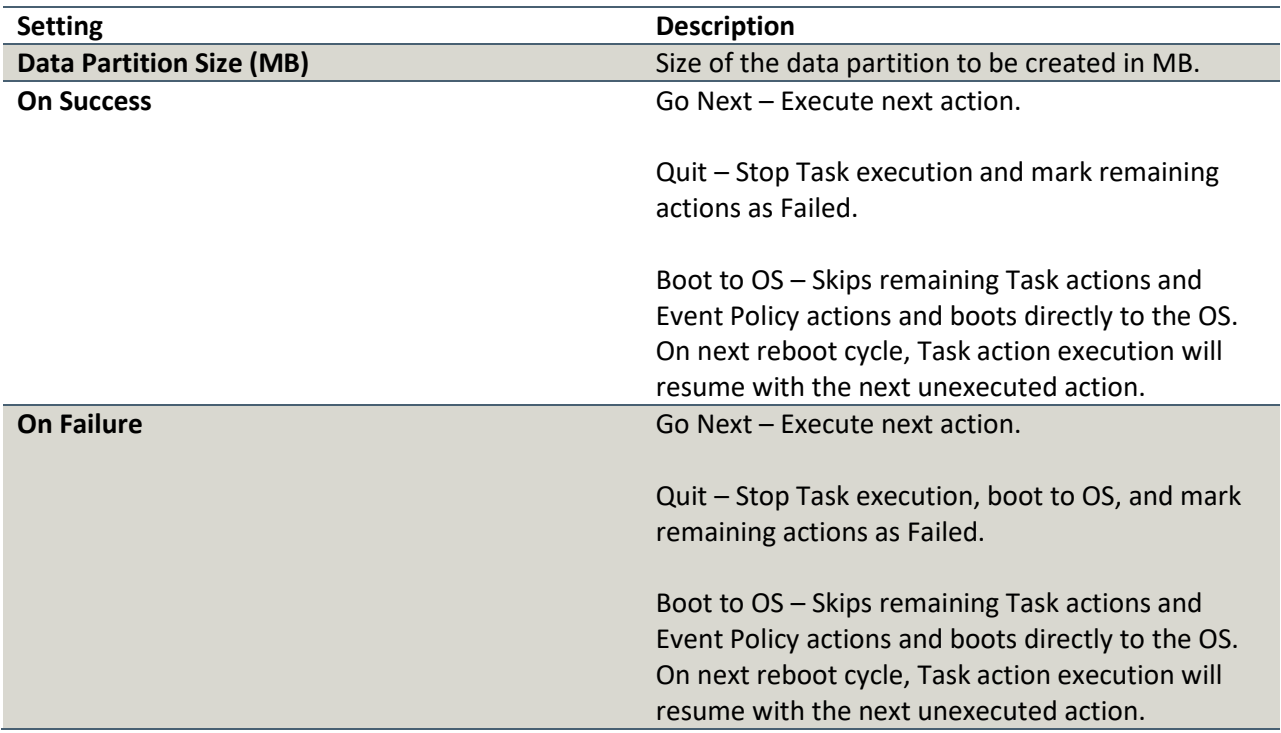

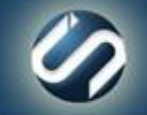

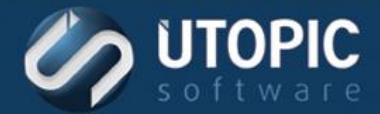

#### <span id="page-16-0"></span>**Create Repair Point**

Repair points are the basis for all computer repair operations. This action will create a snapshot of the OS partition. A repair point can be used to repair this machine to its last saved configuration.

By default, only protected directories and files are captured in a repair point. A repair point Filter may be used to specify additional directories and files that should be included in the Repair Point.

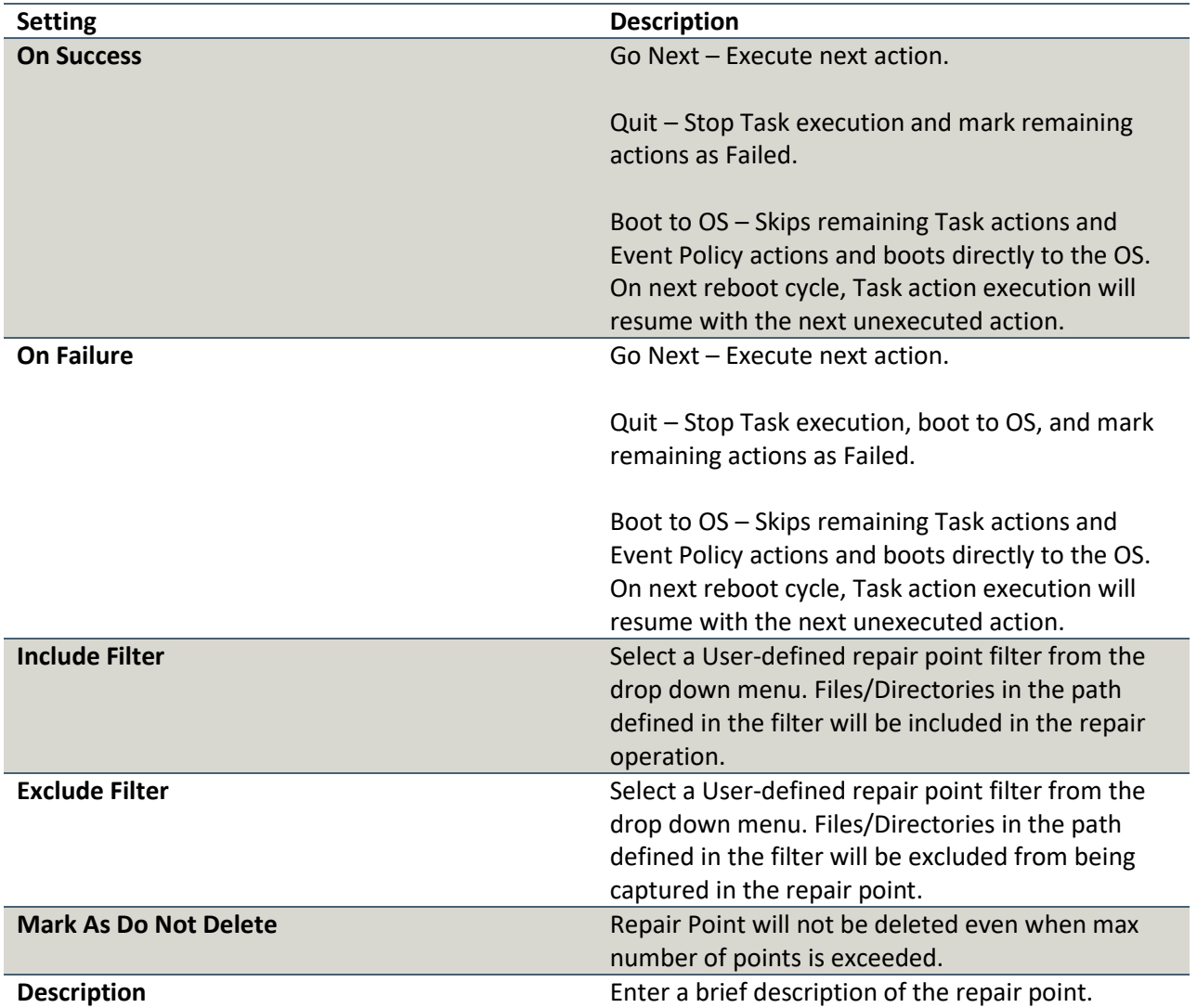

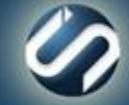

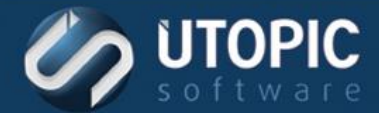

#### <span id="page-17-0"></span>**Defrag User Volume**

This action runs defragment of user volume on the target machine.

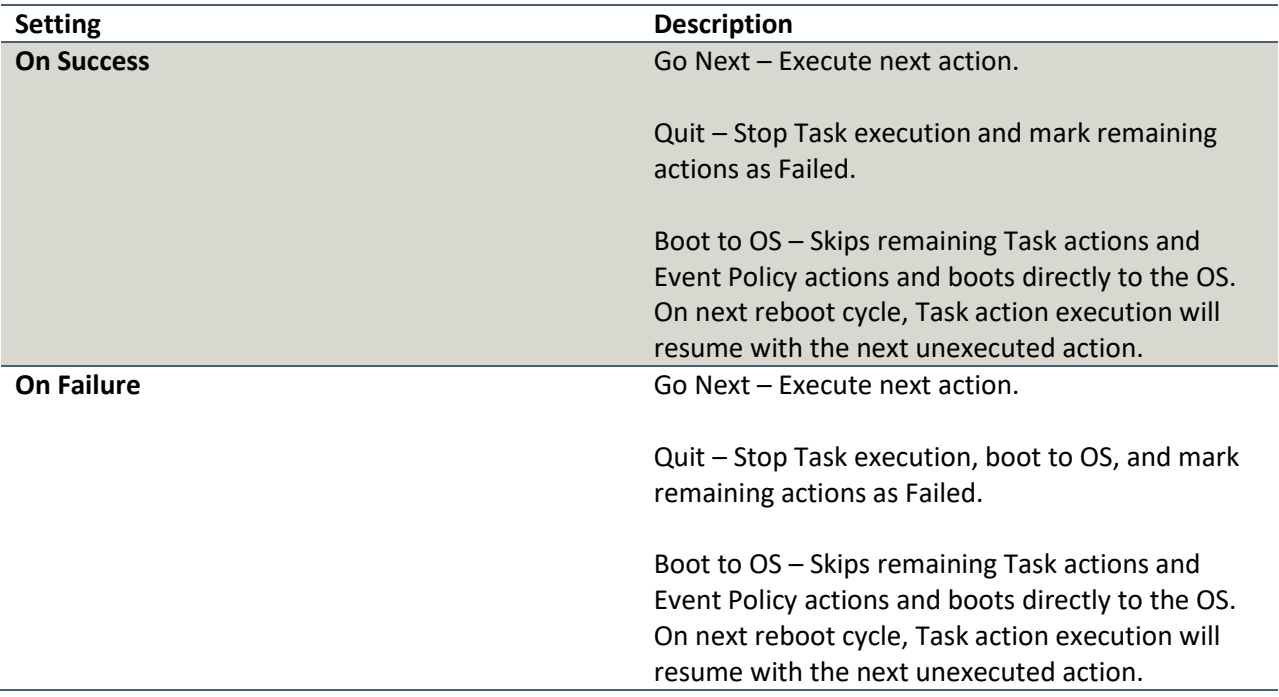

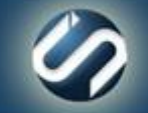

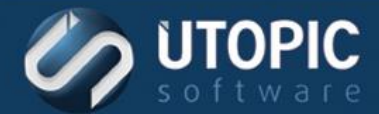

#### <span id="page-18-0"></span>**Disable Application Sync**

This action will disable application sync temporarily. The machines will not install any applications when this mode is set.

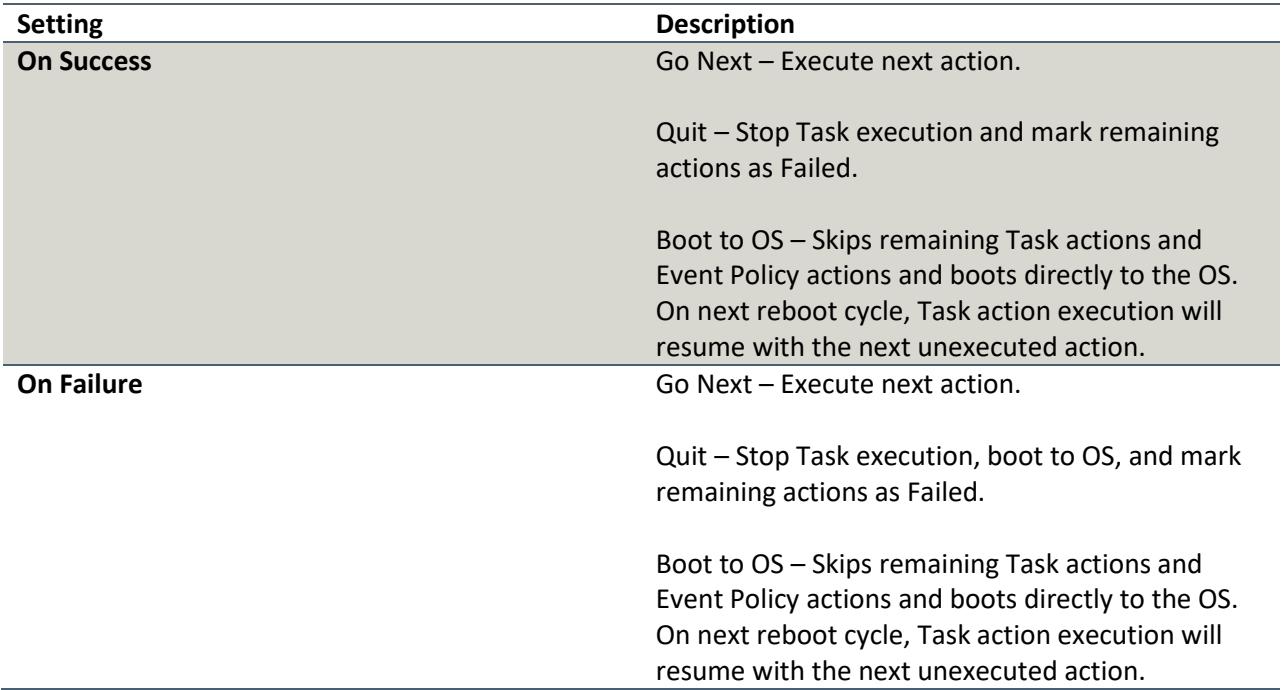

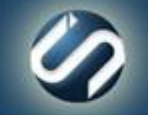

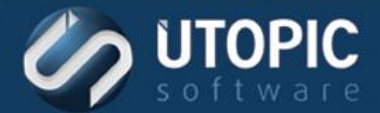

#### <span id="page-19-0"></span>**Disable Install Mode**

This action will disable install mode used by WSUS/SMS integration. To re-enable install mode see Enable Install Mode.

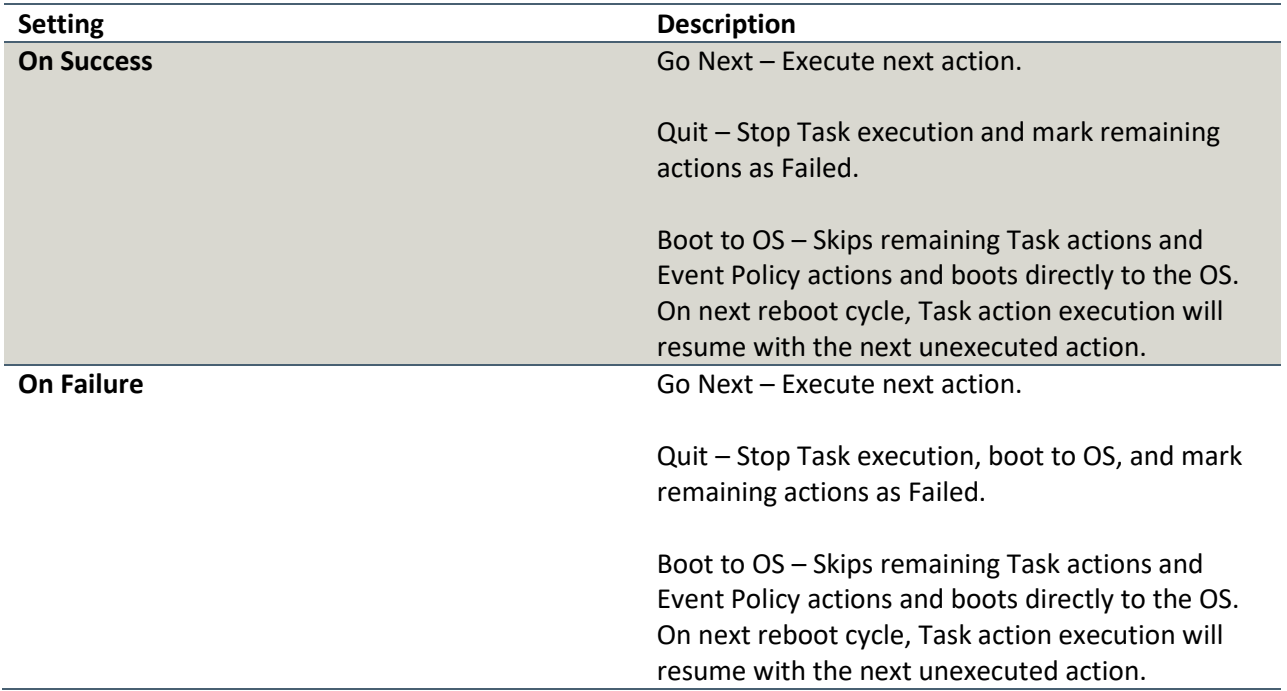

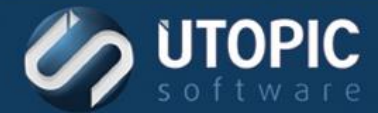

#### <span id="page-20-0"></span>**Disable Local Boot**

This action will reset a client's master boot record and disable offline mode.

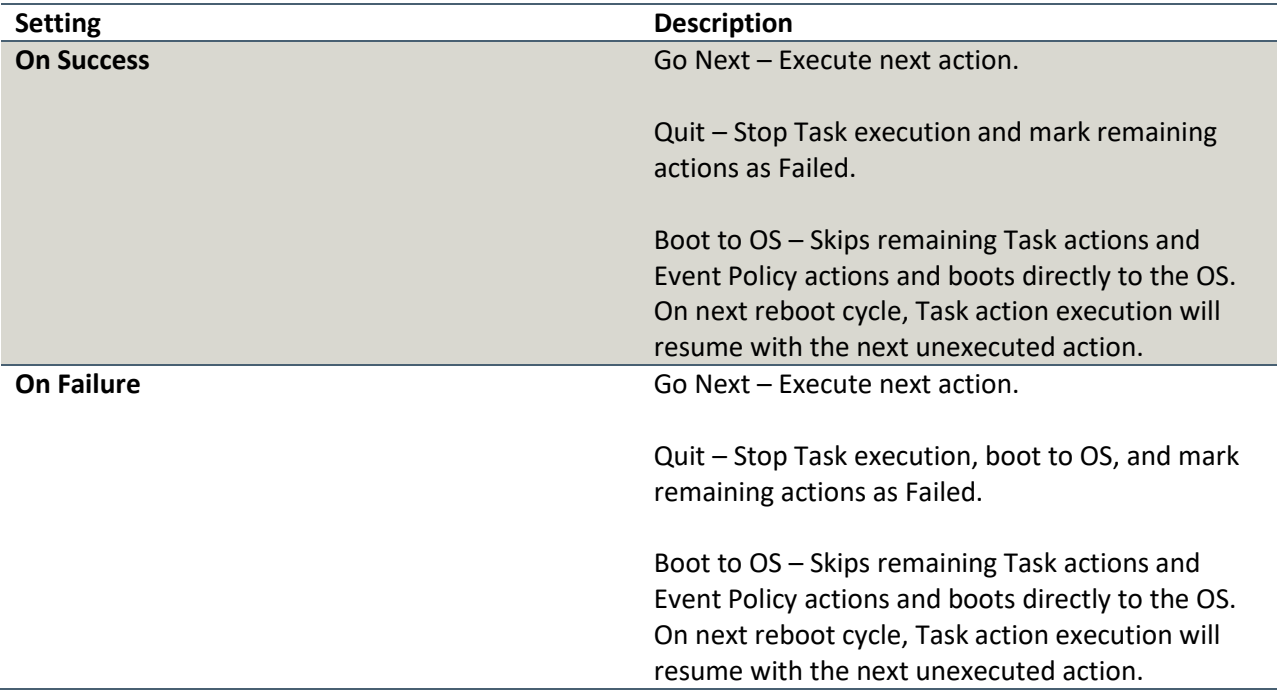

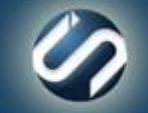

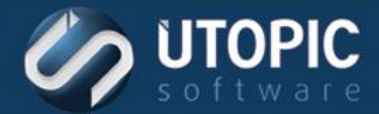

#### <span id="page-21-0"></span>**Disable Schedule And Policy**

This action will disable the PreBoot agent so that schedules and policy will not be executed. To re-enable Preboot agent see action [Enable Schedules and Policy.](#page-29-0)

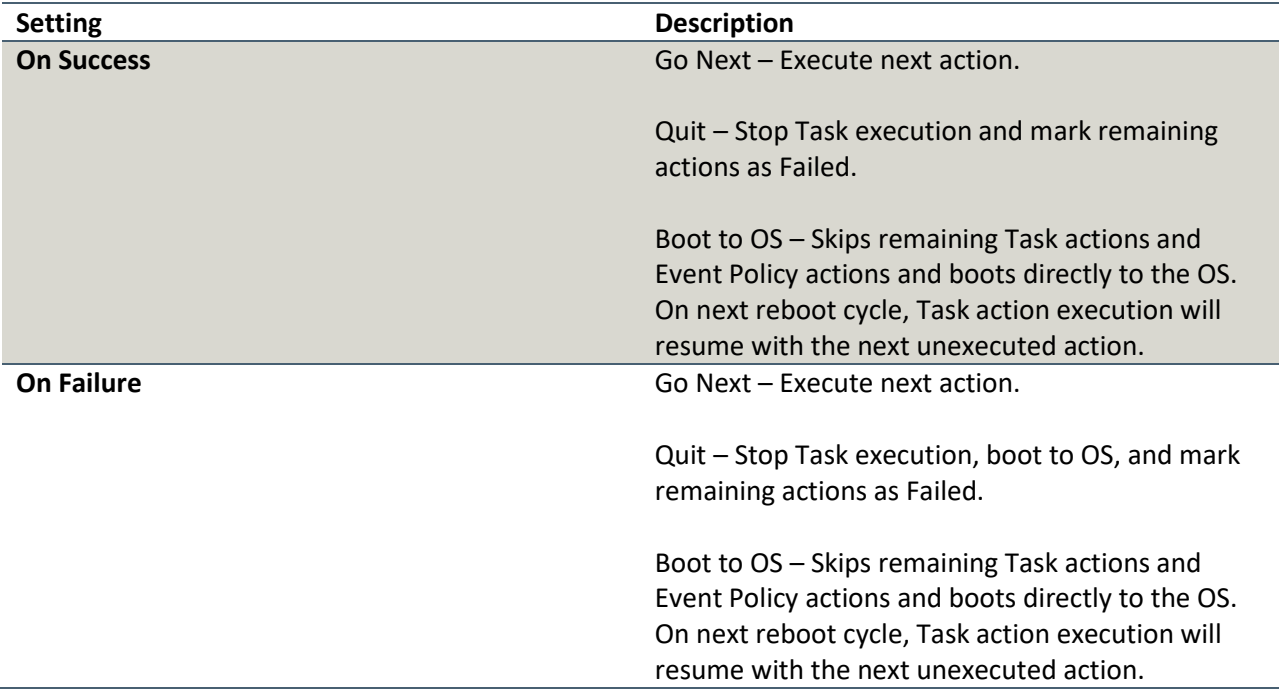

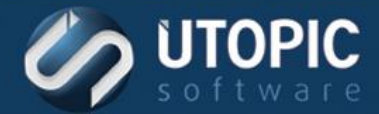

#### <span id="page-22-0"></span>**Disable System Restore**

This action will disable system restore and delete all system restore points of the target machine.

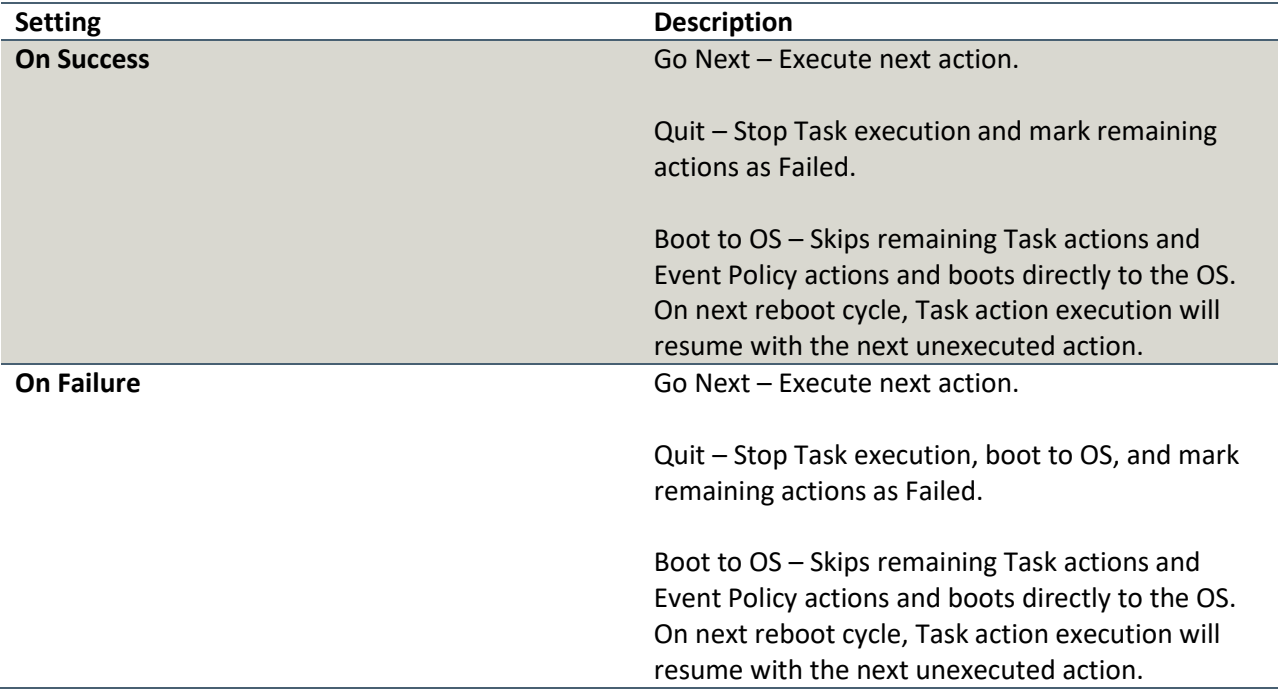

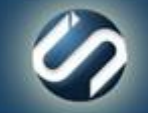

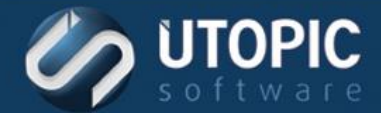

#### <span id="page-23-0"></span>**Download Application**

This action will download specified application file or folder from Persystent Server.

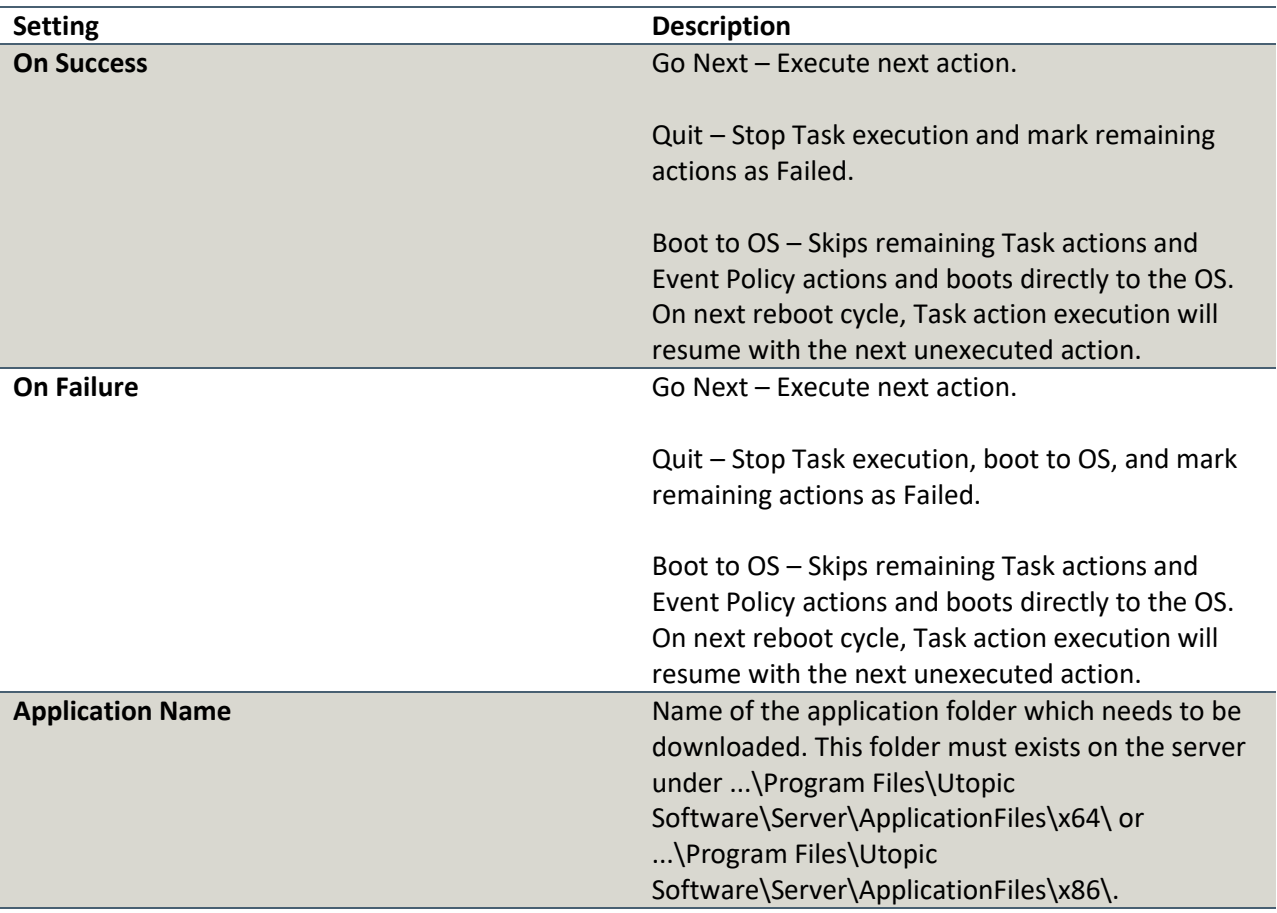

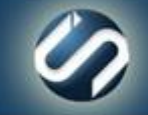

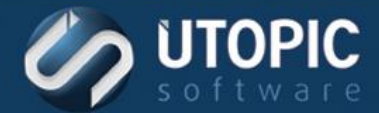

#### <span id="page-24-0"></span>**Download Machine Data**

This action download a file or folder from the machine-specific application data store from Persystent Server.

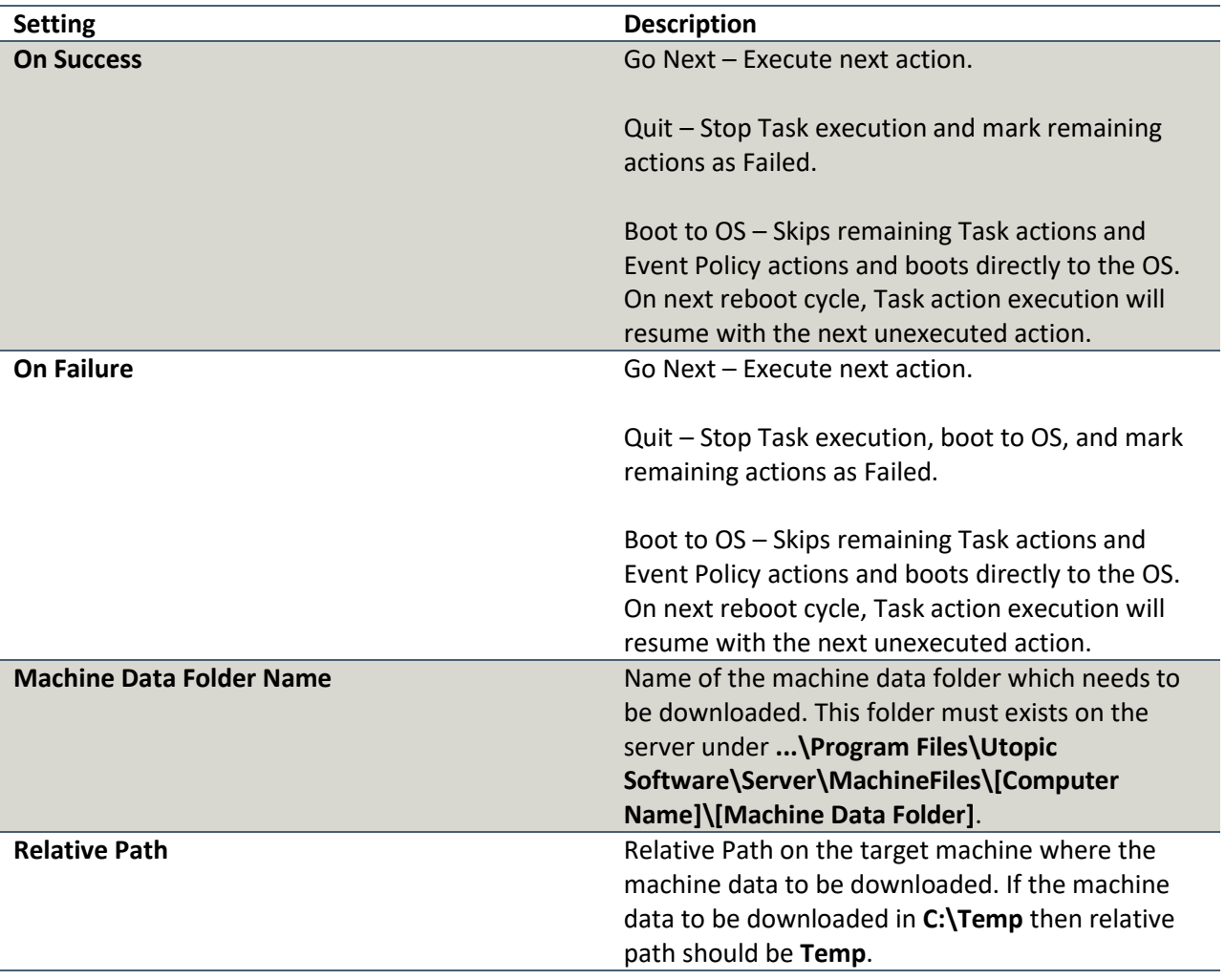

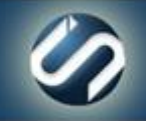

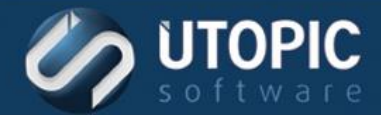

#### <span id="page-25-0"></span>**Download Repair Point**

This action will download active repair from server to the client..

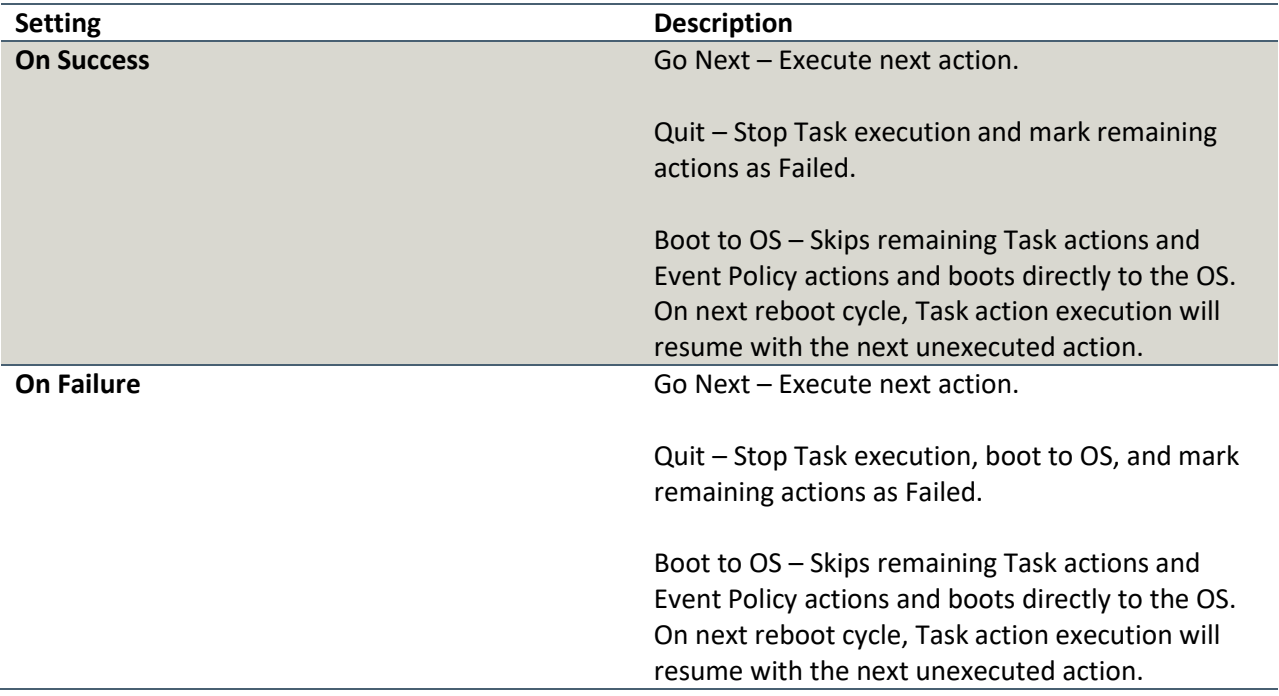

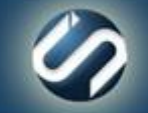

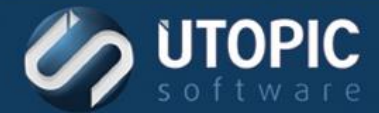

### <span id="page-26-0"></span>**Enable Application Sync**

This action will enable application sync. The machine will not continue to install any assigned applications.

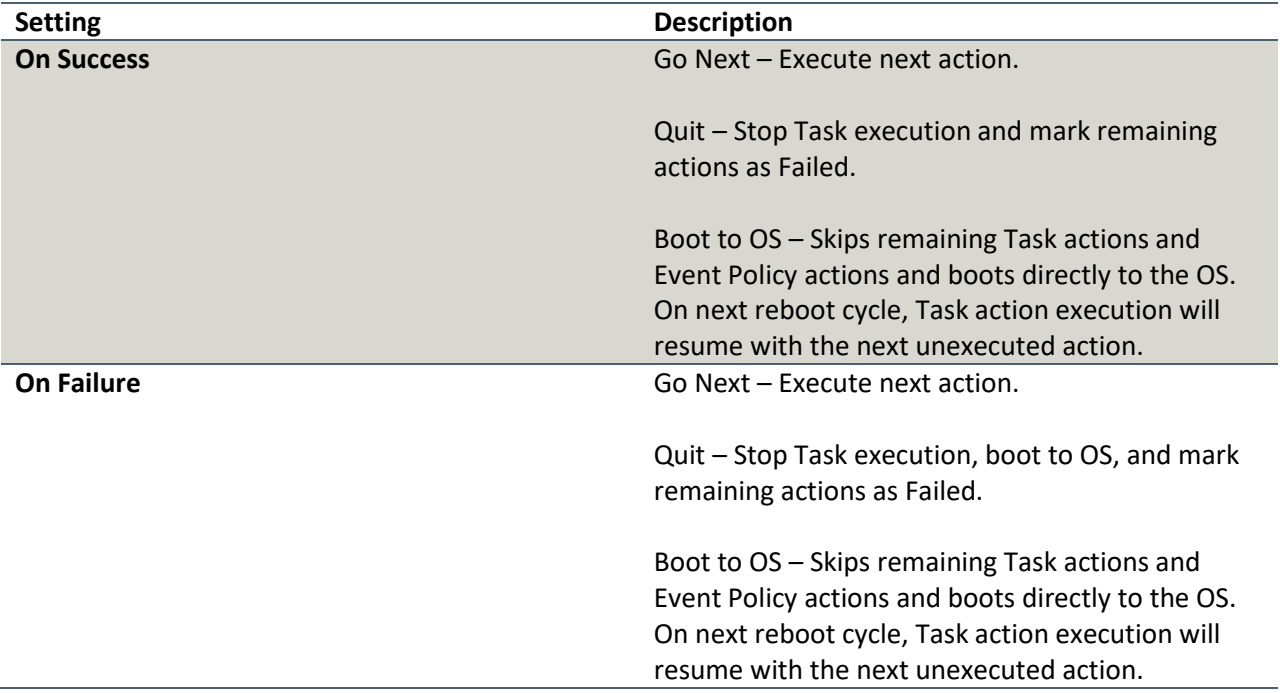

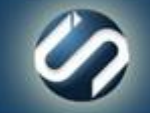

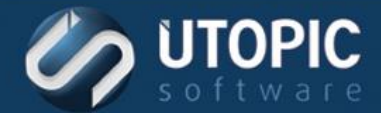

#### <span id="page-27-0"></span>**Enable Install Mode**

This action will enable install mode used by WSUS/SMS integration.

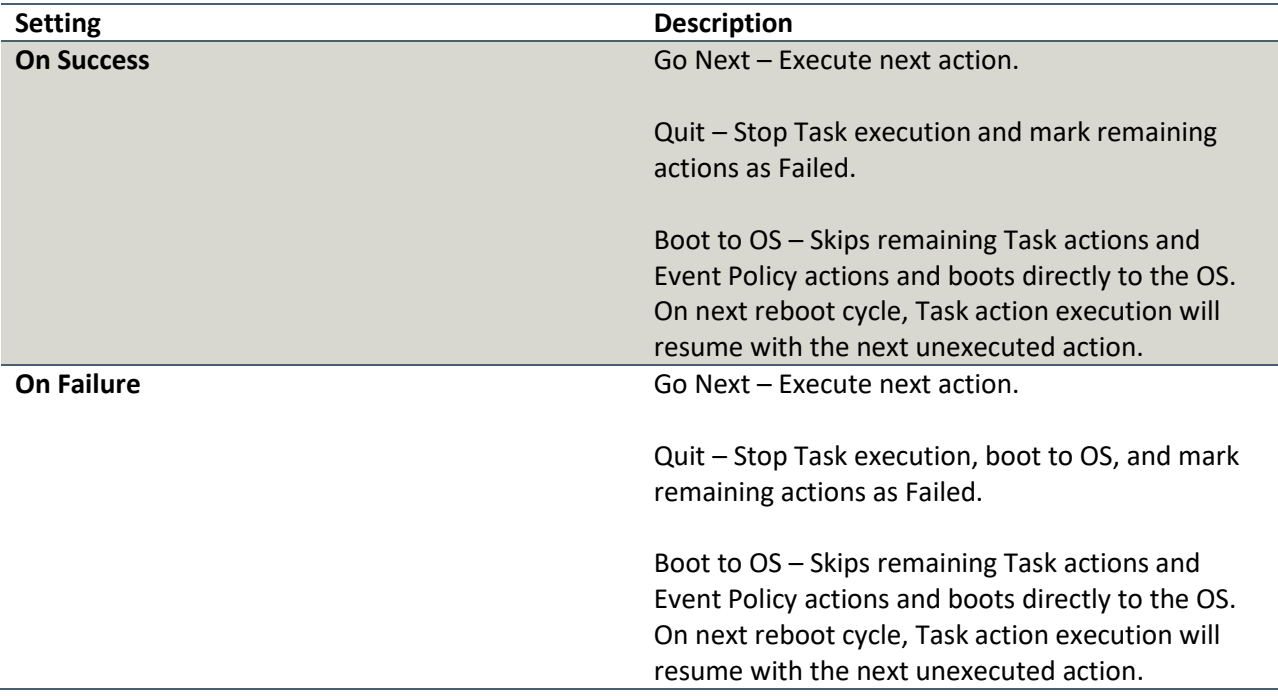

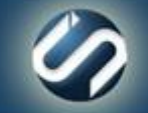

#### <span id="page-28-0"></span>**Enable Local Boot**

This action places the client computer in Offline Mode. This action causes the client to run its latest event policies whether or not it is connected to the network. It sets the MBR to boot to its local Hidden Cache Partition. The client now repairs from its active Repair Point stored on the Hidden Cache. Actions that require a PXE boot cannot be executed in offline mode. Note that this flag is set until cleared (See action [Disable Local Boot\)](#page-20-0).

Component: Client Build Tasks, Managed Mode, Notifier Agent Tasks

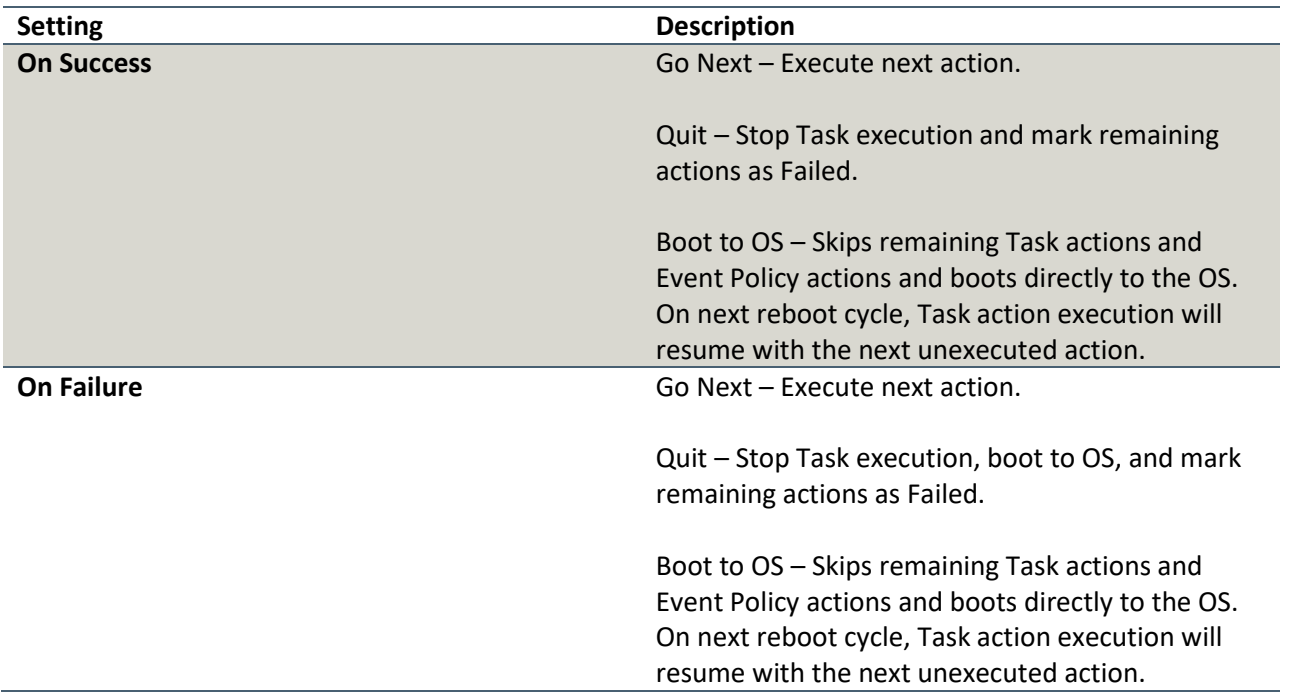

Self-Heal • Image • Secure Wipe

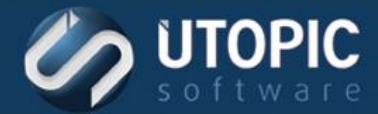

#### <span id="page-29-0"></span>**Enable Schedules and Policy**

This action will enable the PreBoot agent so that schedules and policy can be executed.

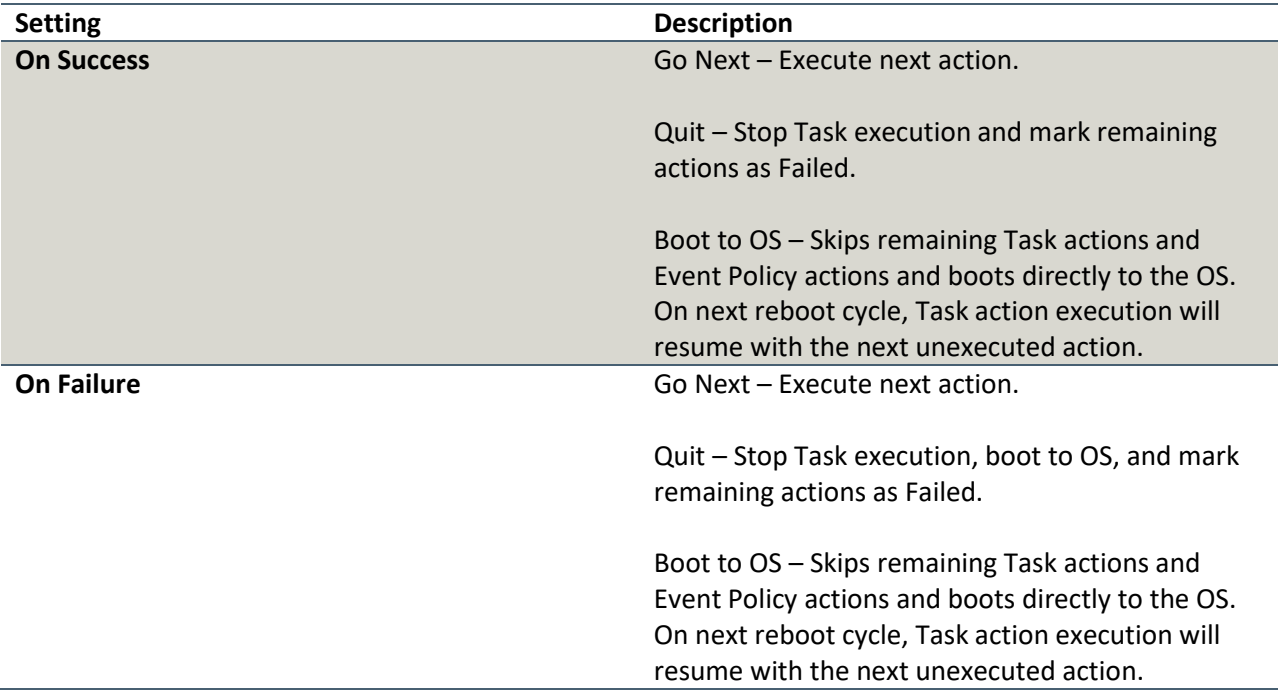

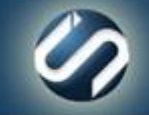

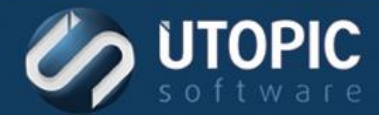

#### <span id="page-30-0"></span>**Execute Batch Script (PE)**

This action allows you to execute batch script in the Persystent Pre-boot environment.

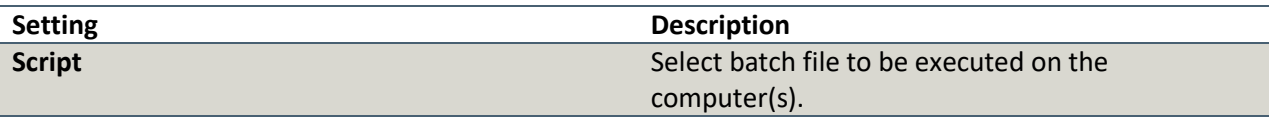

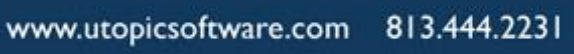

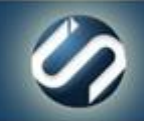

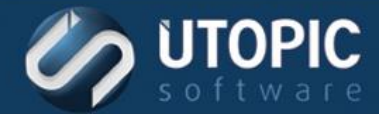

#### <span id="page-31-0"></span>**Execute Batch Script (Service)**

This action allows you to execute a batch script on the target computer. This script can be a batch file or VB script.

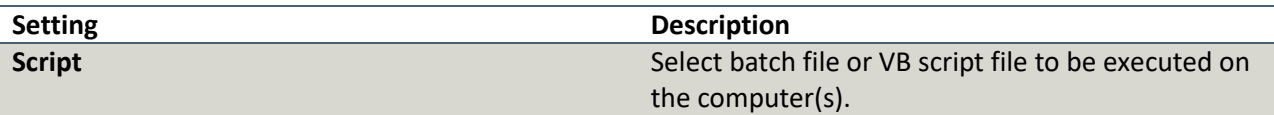

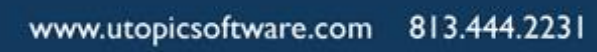

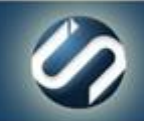

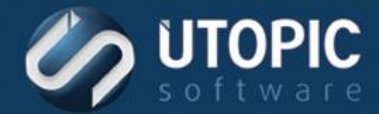

### <span id="page-32-0"></span>**Execute PowerShell Script**

This action allows you to execute PowerShell script on the target computer(s).

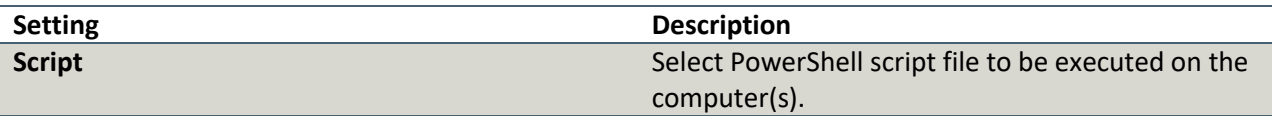

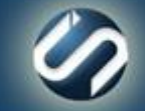

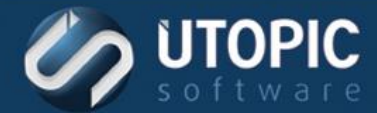

#### <span id="page-33-0"></span>**Install Application**

This action will install selected application on the target computer.

Component: Managed Mode, Notifier Agent Tasks

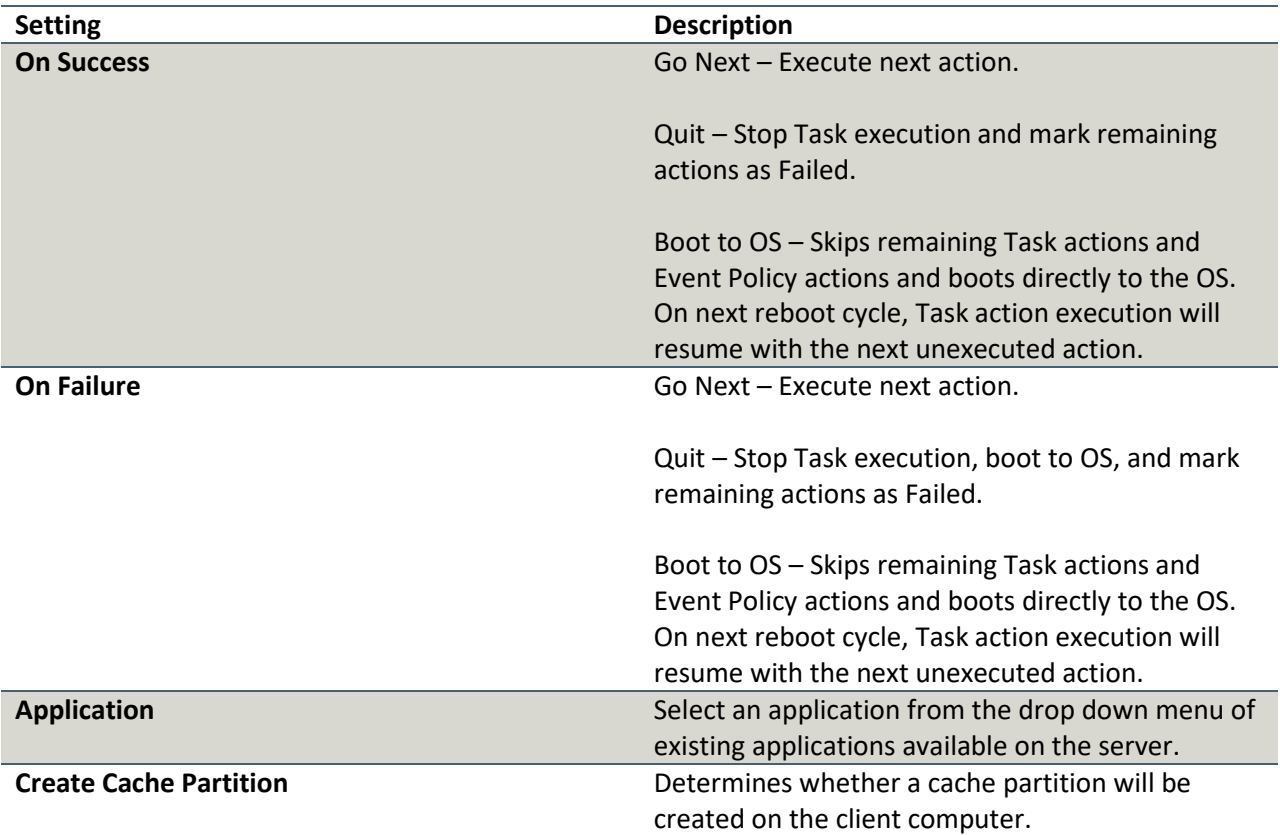

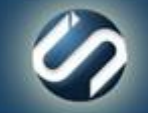

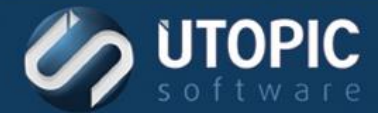

#### <span id="page-34-0"></span>**Install Base Image**

This action will format the hard drive and install a base image on the target computer.

Component: Managed Mode, Notifier Agent Tasks

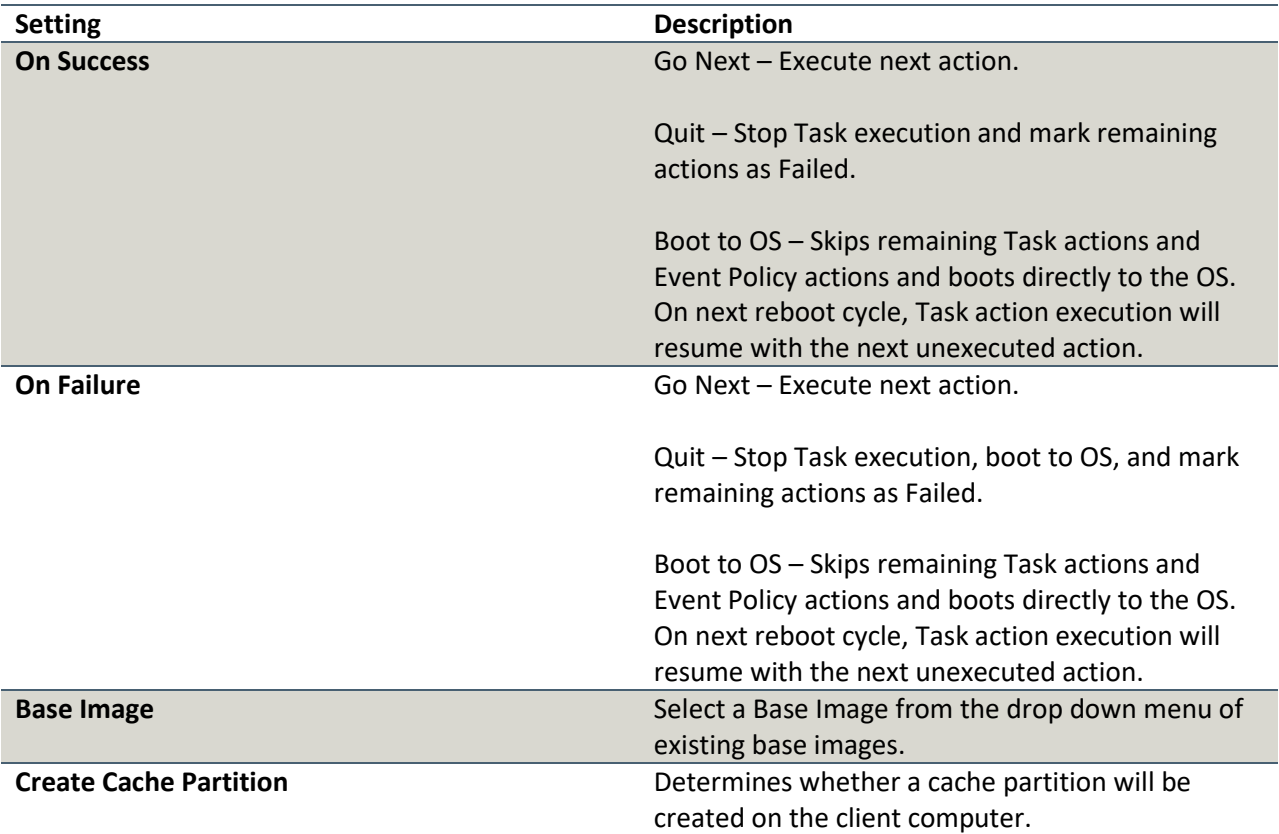

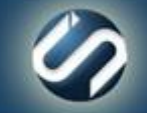

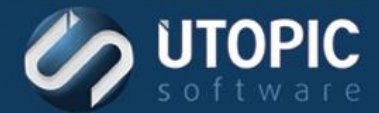

#### <span id="page-35-0"></span>**Install Repair Point**

This action will install the current repair point on the target computer.

Component: Managed Mode, Notifier Agent Tasks

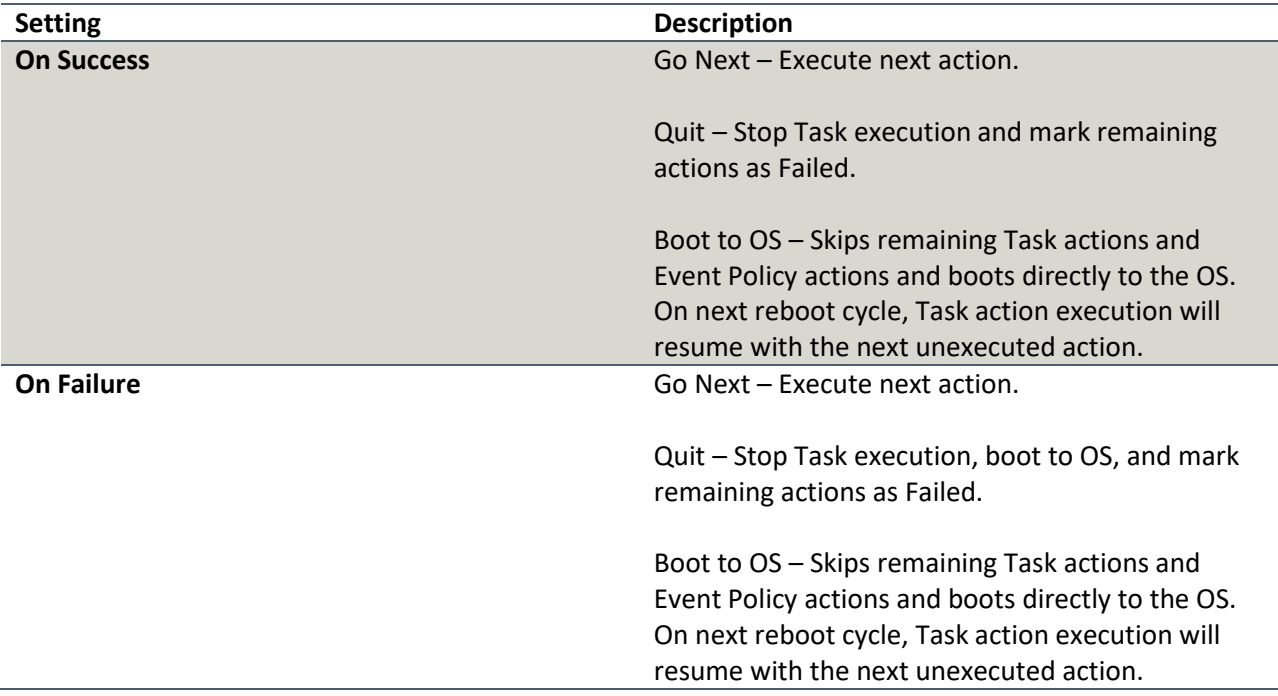

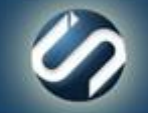

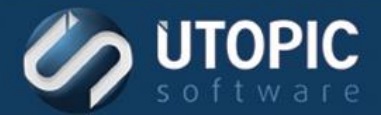

#### <span id="page-36-0"></span>**Join Domain**

This action will join computer to specified domain. You must enter valid credentials of a user which has rights to create machine account in AD.

If no OU Path is selected, the client PC will be placed in the computers container in the domain specified. The User may instead select a predefined OU path to join.

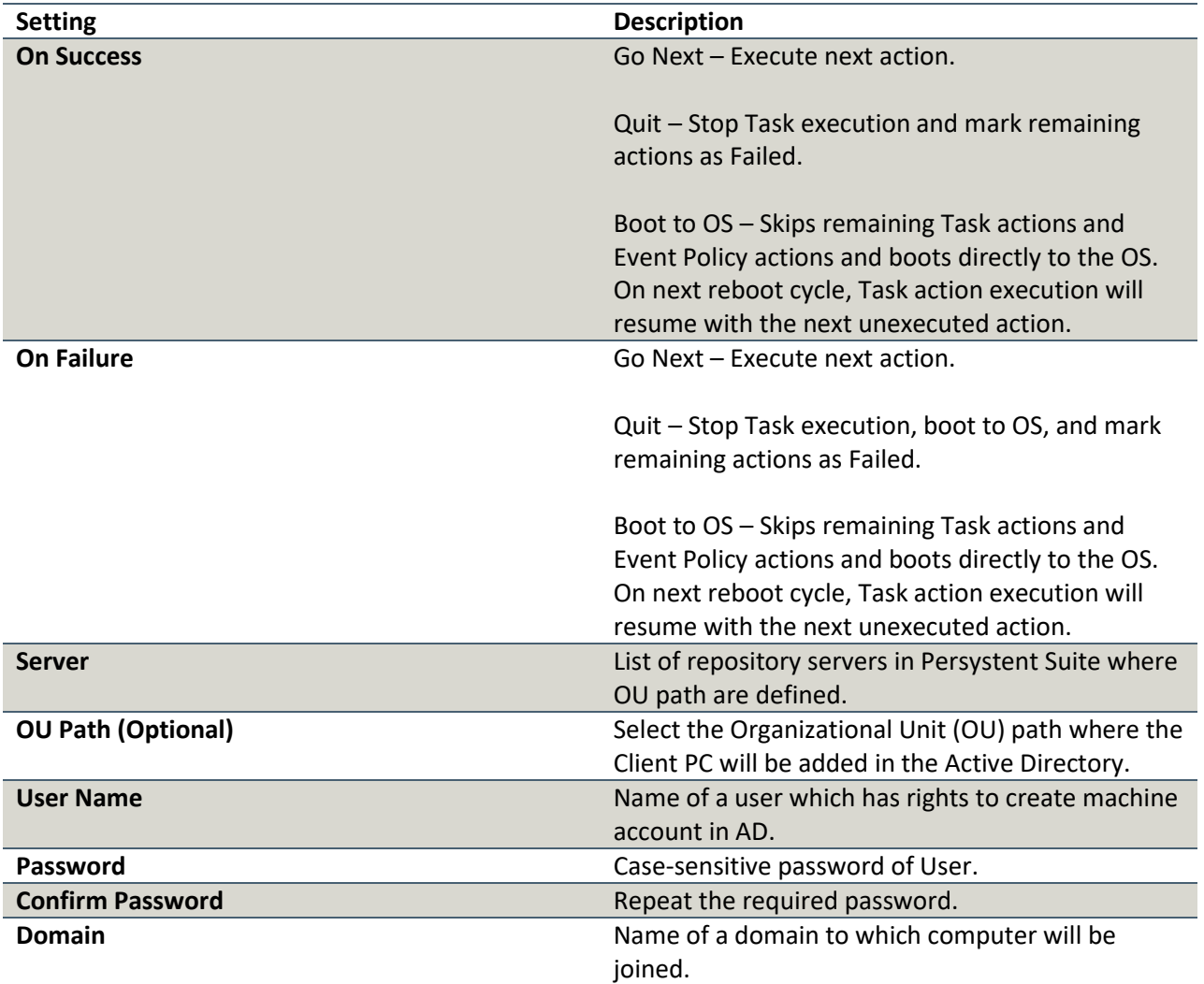

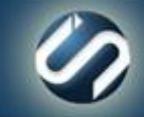

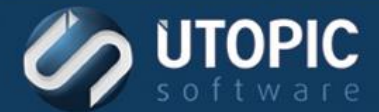

#### <span id="page-37-0"></span>**Join Workgroup**

This action will set the Workgroup Name for the client where this action is executed. This changes the name of the Windows workgroup.

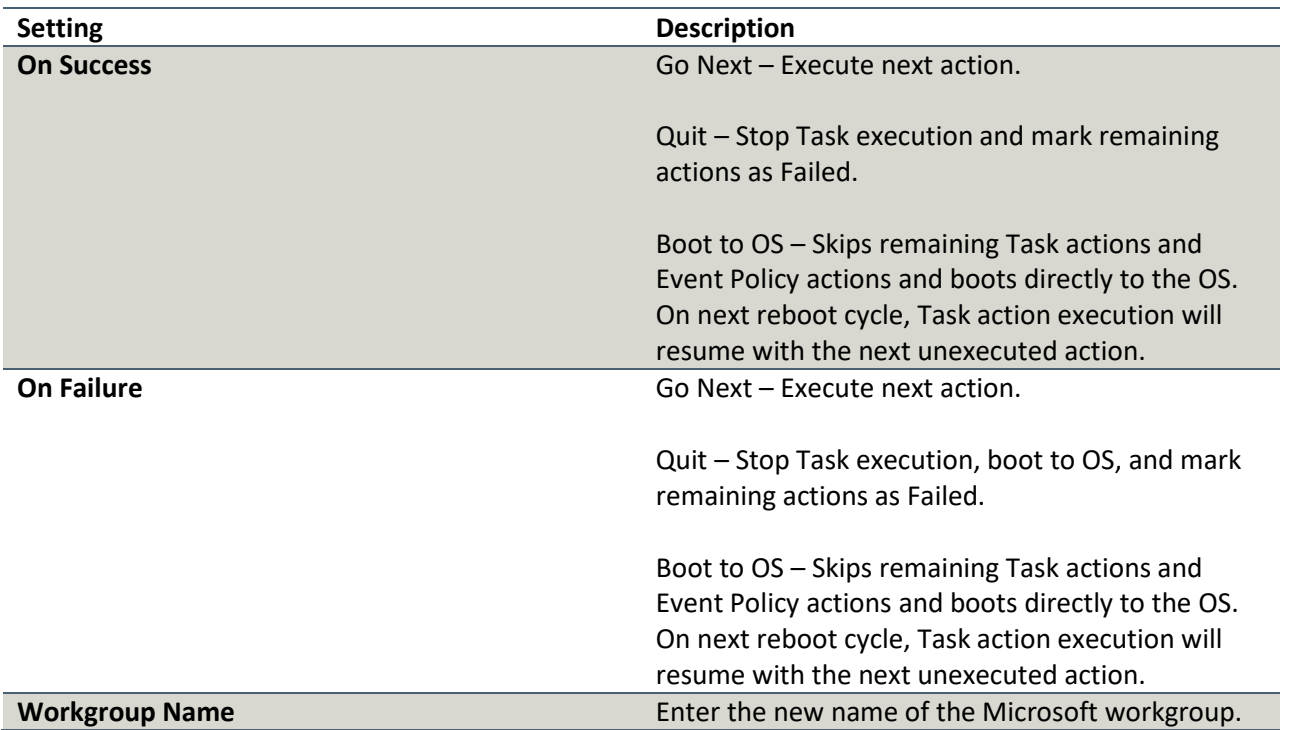

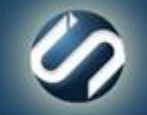

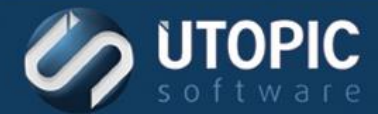

#### <span id="page-38-0"></span>**Power Off PC**

This action will power off the PC at the completion of the next PXE boot and prior to OS boot.

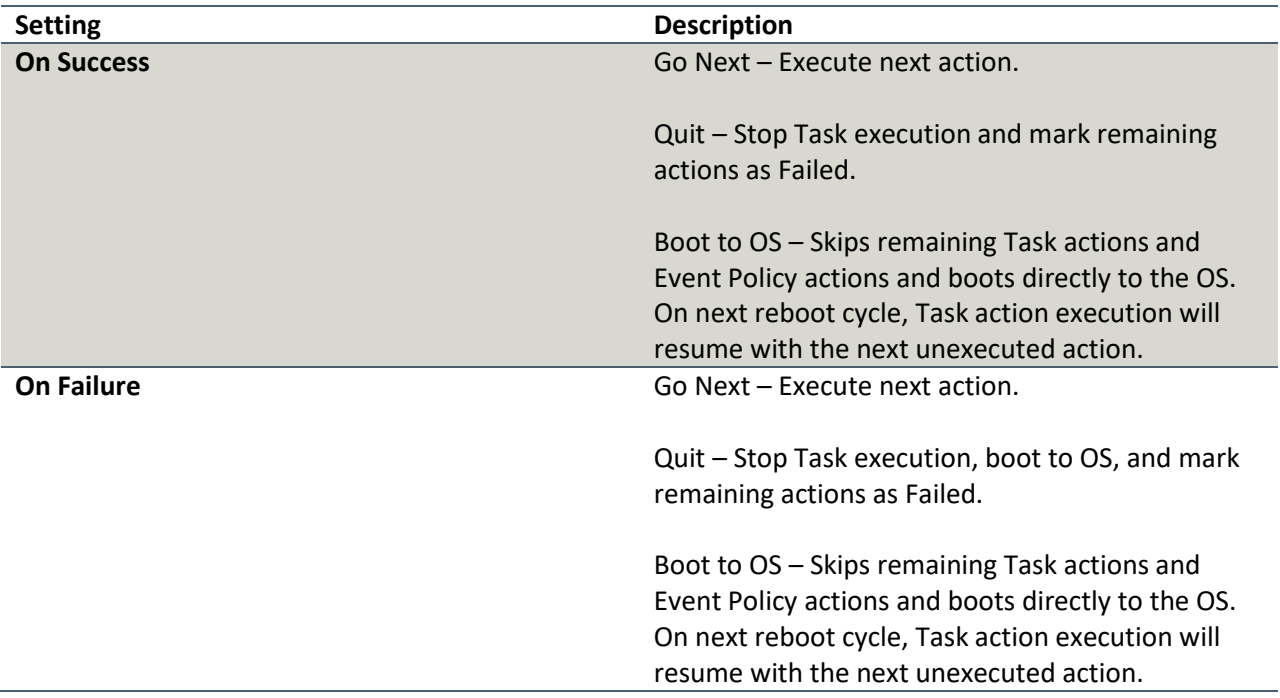

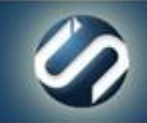

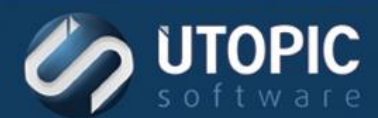

#### <span id="page-39-0"></span>**Purge Repository**

This action will remove extra files from client repository.

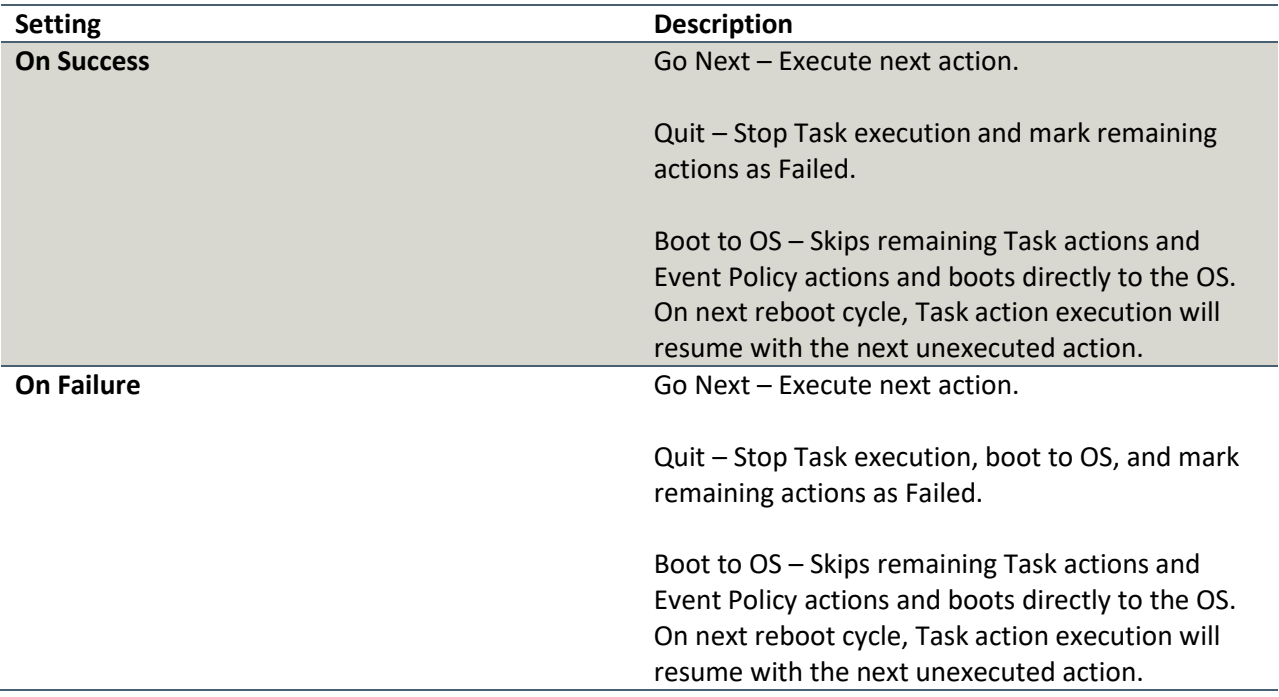

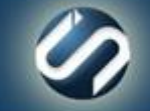

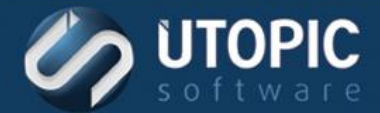

#### <span id="page-40-0"></span>**Rebuild Cache Partition**

This action will delete and re-create the contents of the Hidden Cache Partition with data from the Persystent Server. This is used when client cache partition is somehow corrupted.

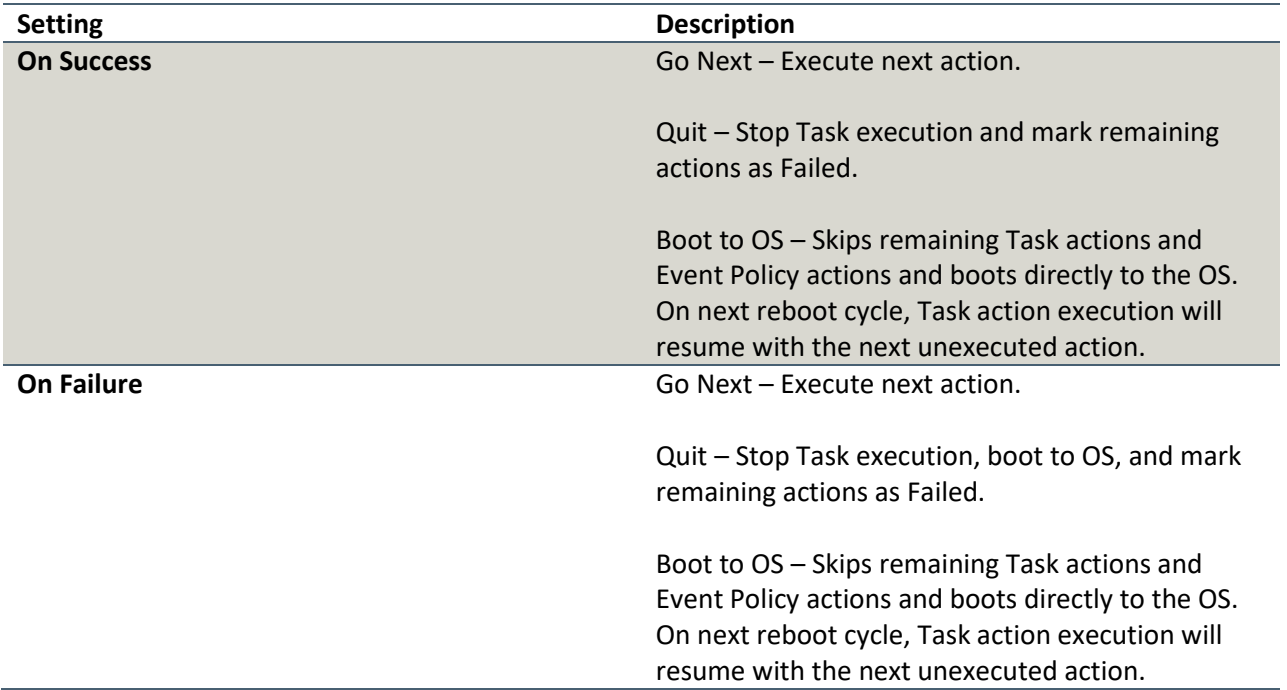

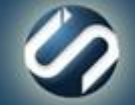

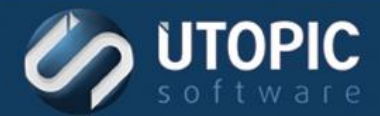

#### <span id="page-41-0"></span>**Repair**

The repair action compares the client's Active Repair Point with the current OS partition and replaces, overwrites, or deletes files based upon the repair mode chosen and the filters applied.

Component: Managed Mode, Third-Party Tools, Notifier Agent Tasks

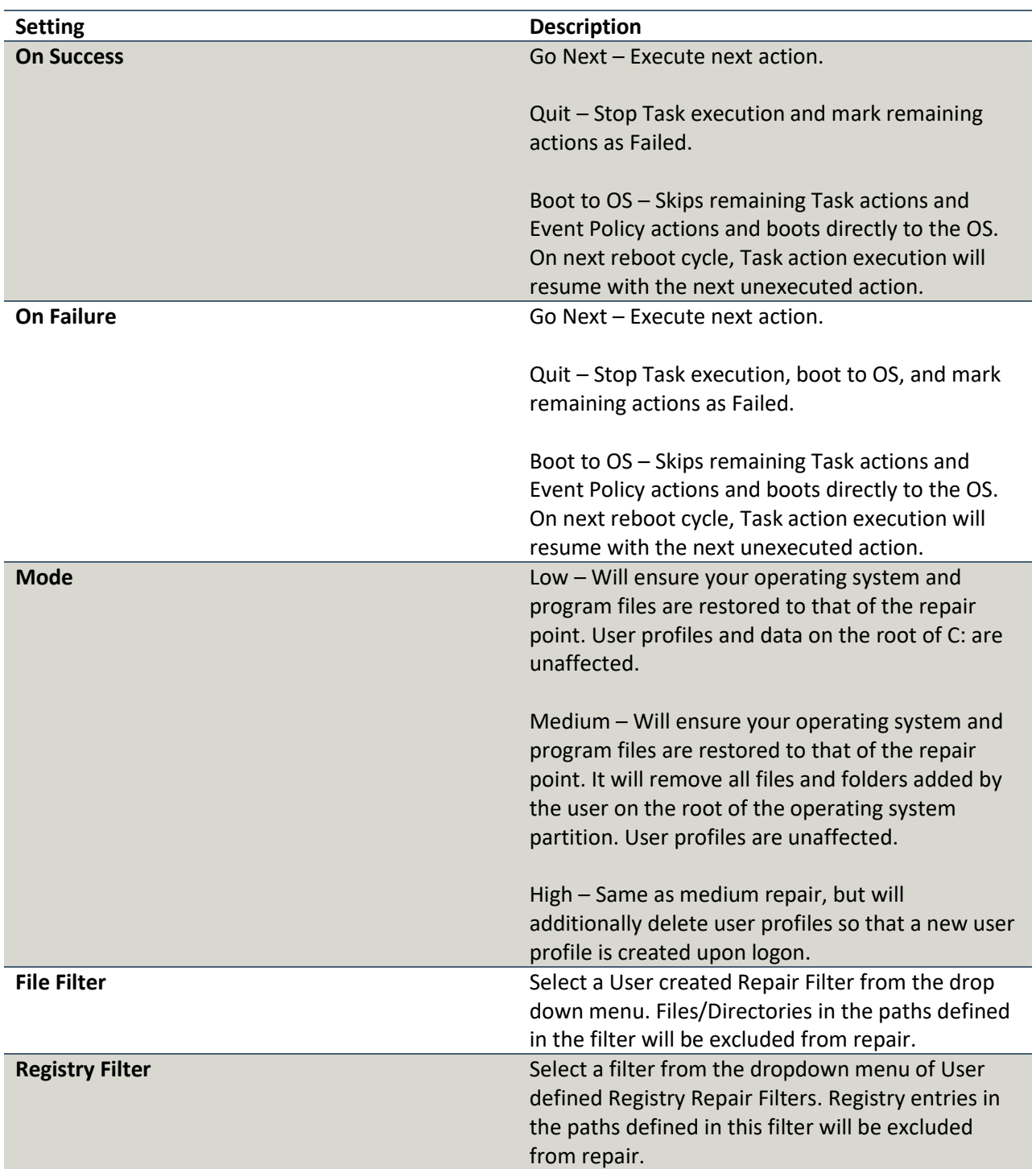

www.utopicsoftware.com 813.444.2231

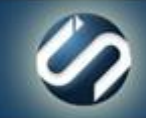

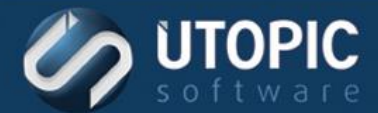

#### <span id="page-42-0"></span>**Report Volume**

This action will gather volume information which will contain information on all files and their properties.

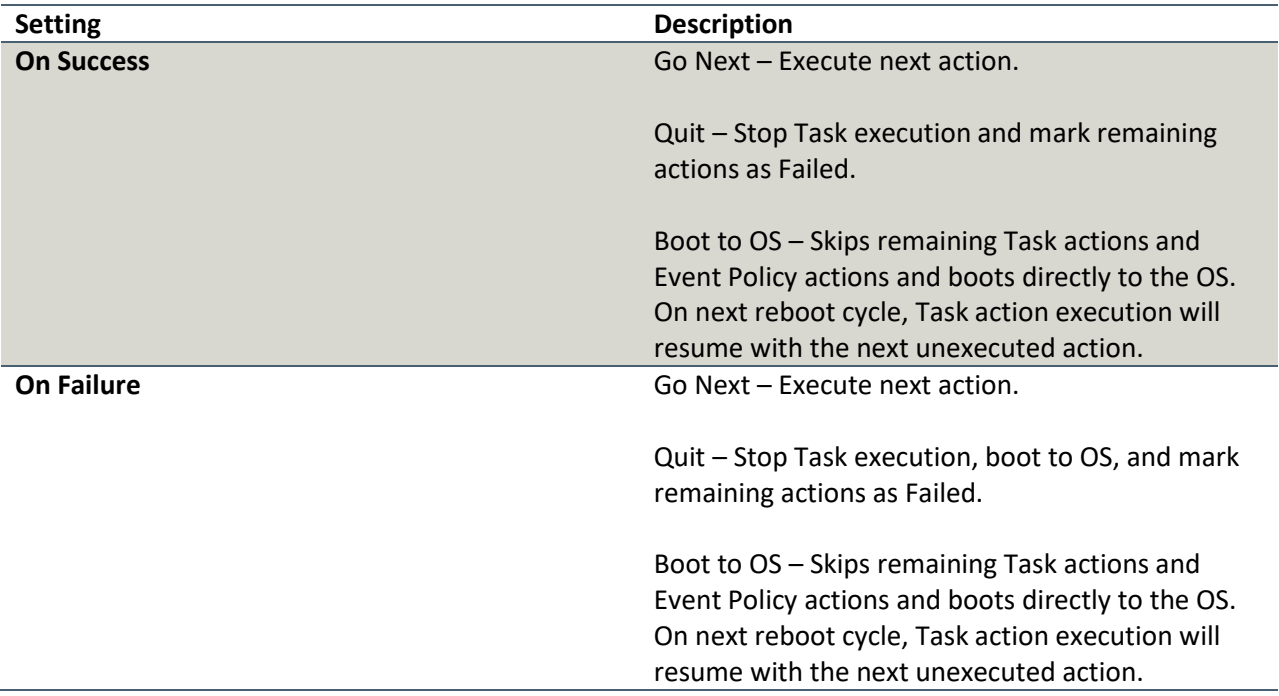

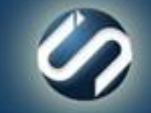

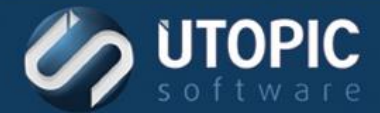

#### <span id="page-43-0"></span>**Restore All User Profiles**

This action restores all active User Profile Backups to the client from which they were originally captured.

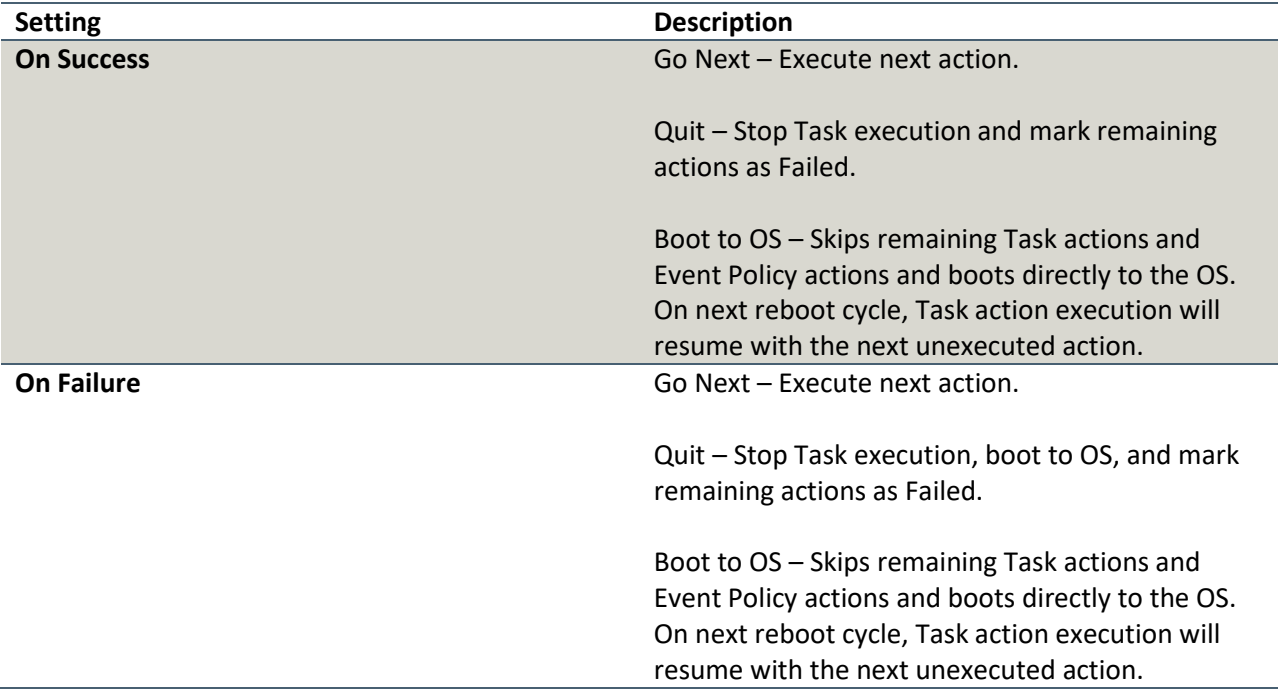

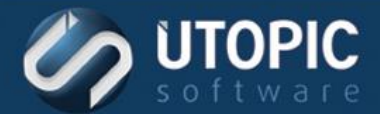

#### <span id="page-44-0"></span>**Restore BCD**

Restore BCD will restore computer's BCD to state when the last backup was performed. You must backup BCD first before restoring it.

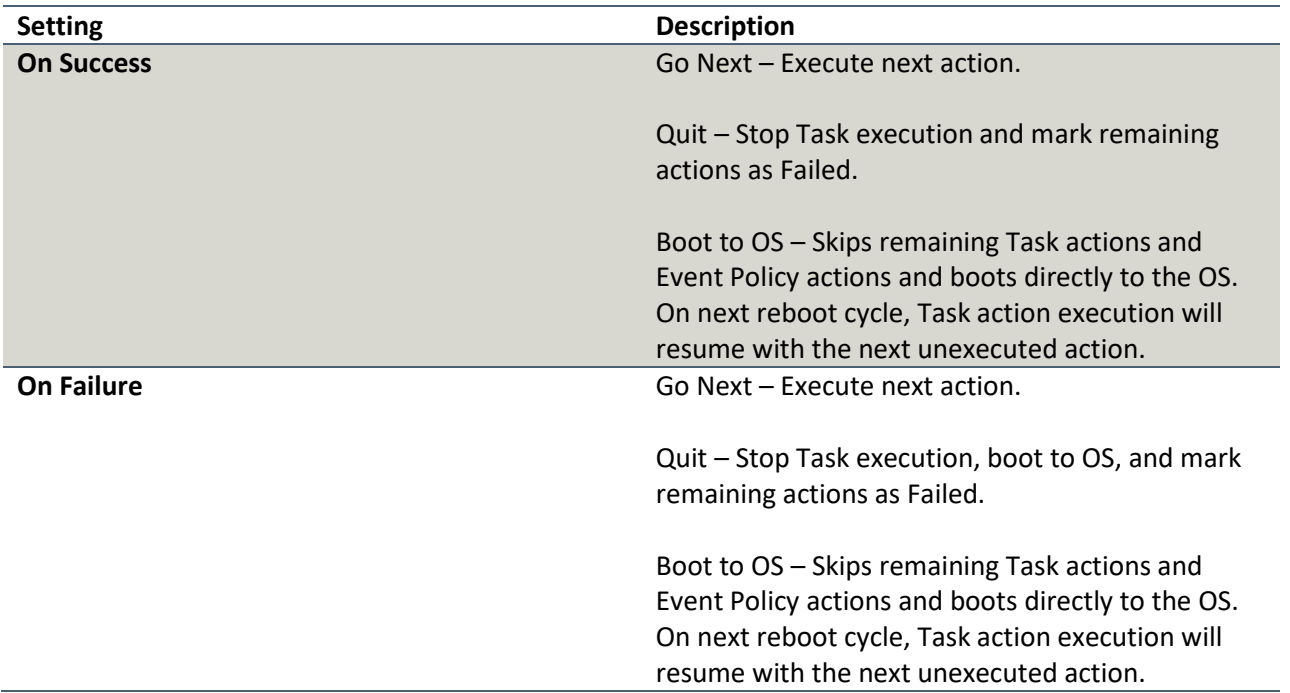

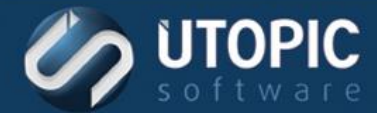

#### <span id="page-45-0"></span>**Resume BitLocker**

This action will resume BitLocker from suspended state.

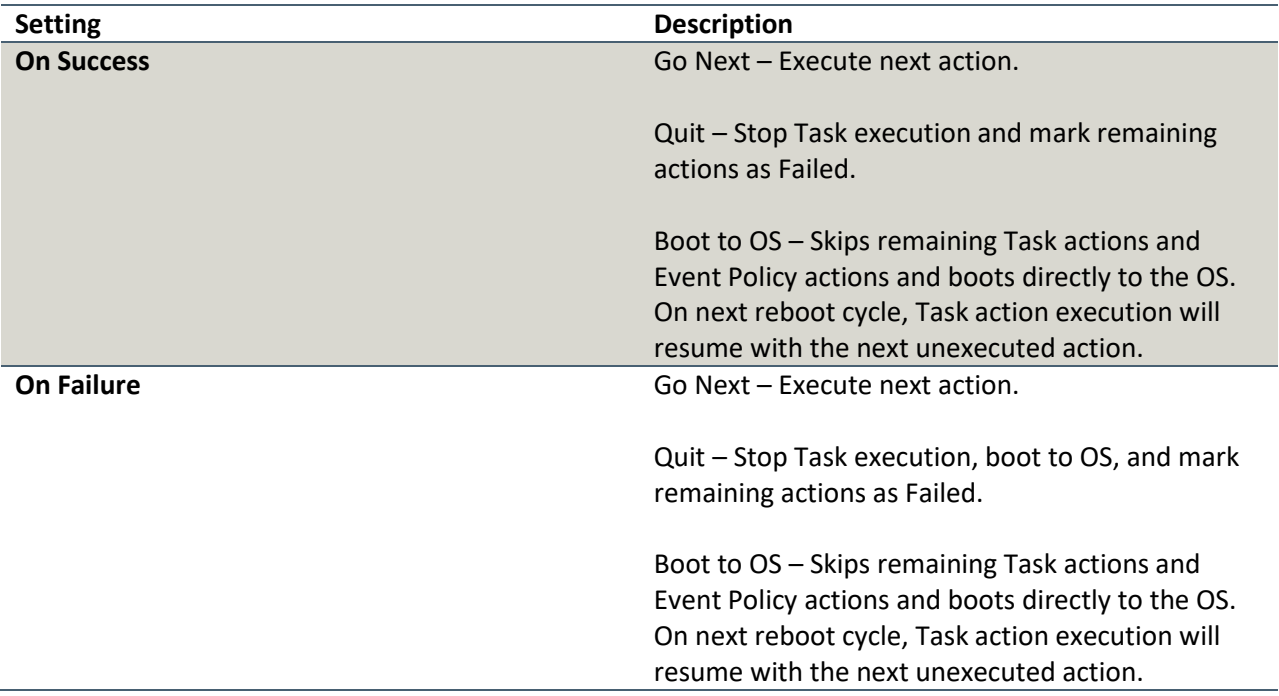

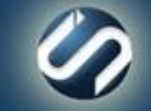

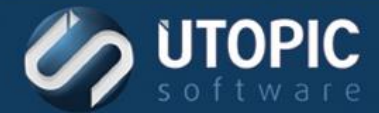

#### <span id="page-46-0"></span>**Restore User Profile**

This action restores the specified User Profile Backup to the client from which it was originally captured.

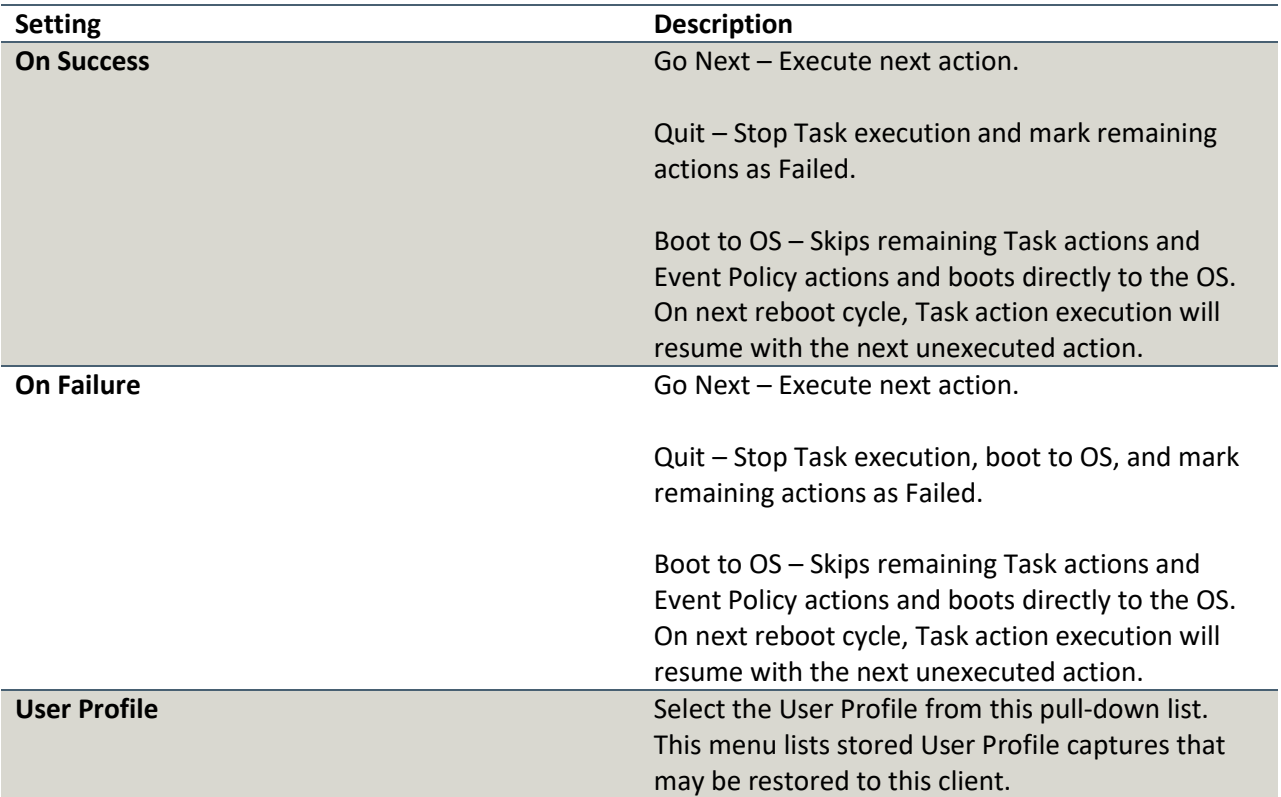

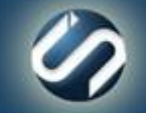

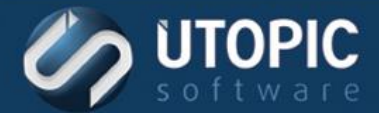

### <span id="page-47-0"></span>**Run Disk Cleanup**

This action runs disk clean up on the user volume of the target machine. This will remove any unwanted extra files left behind on the machine.

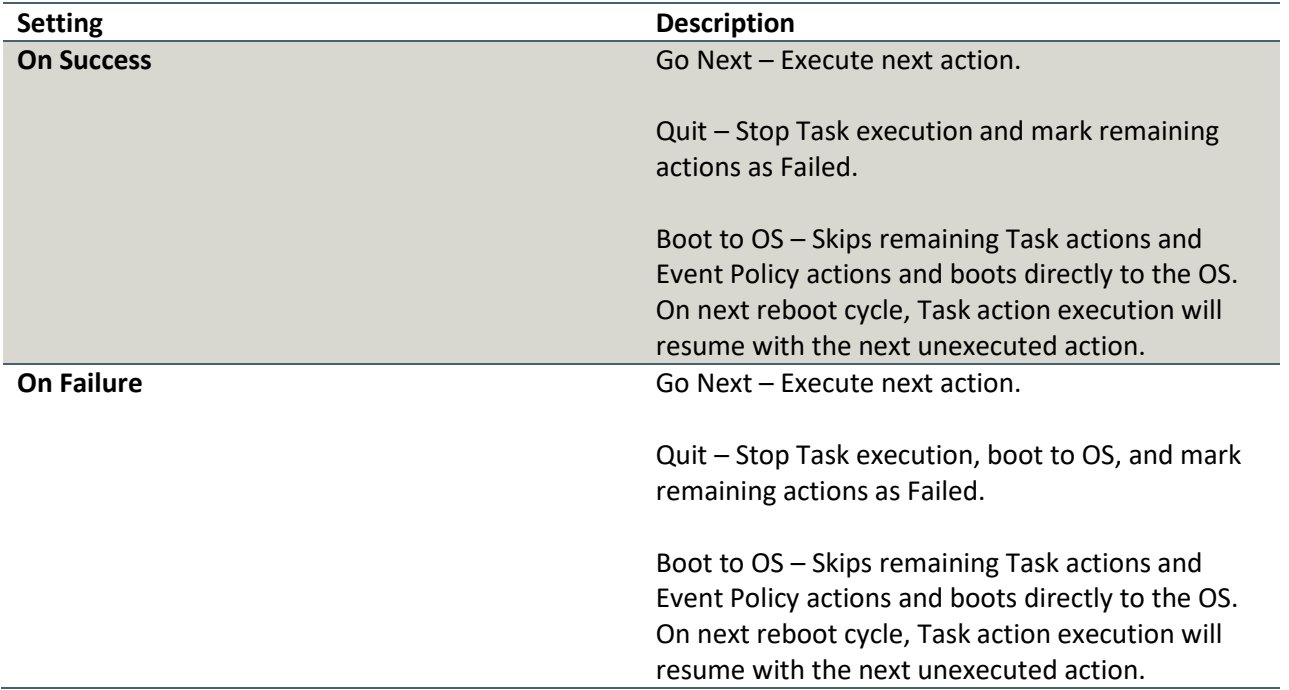

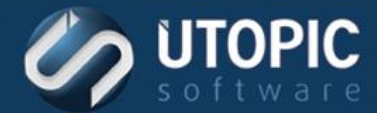

### <span id="page-48-0"></span>**Set Registry Value**

This action sets an existing registry entry to the value provided in a set registry filter.

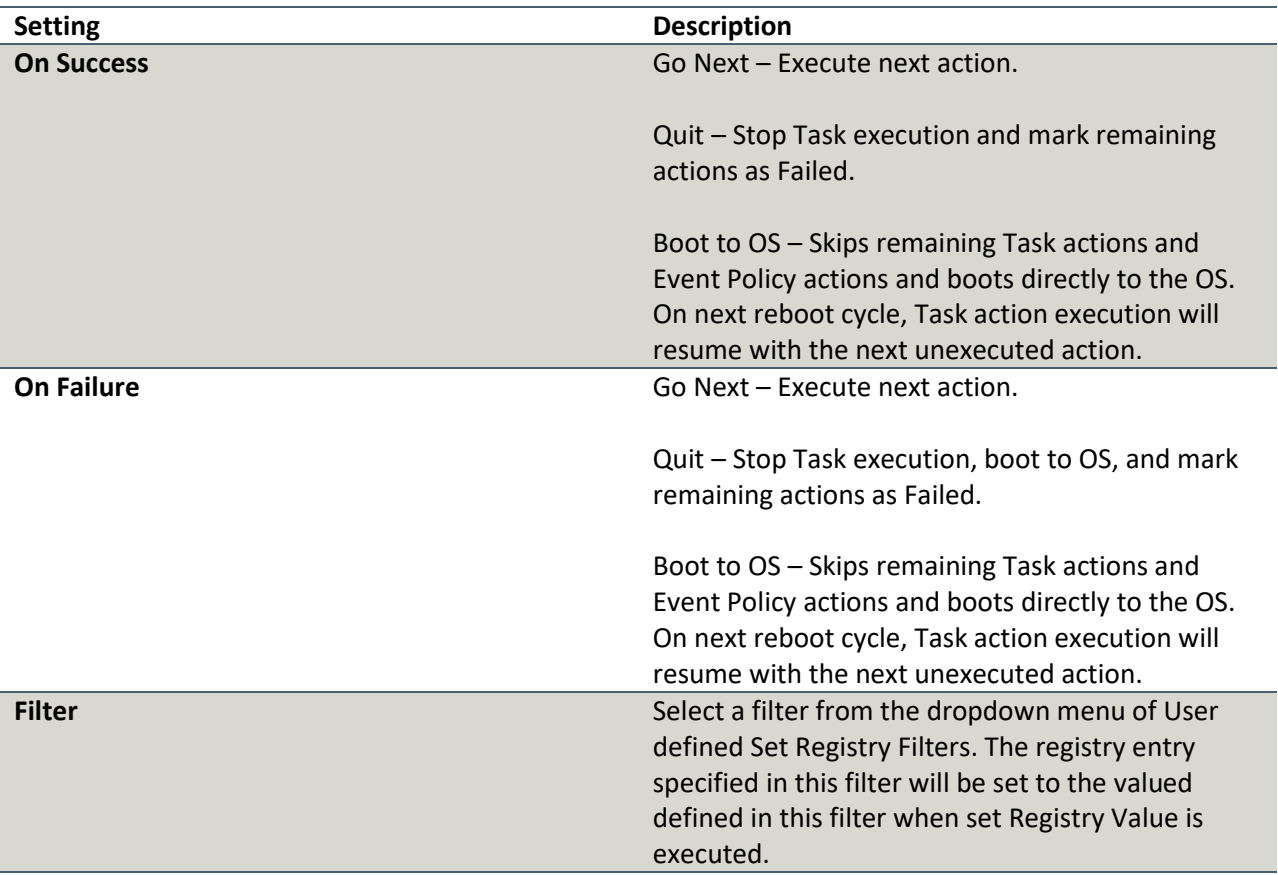

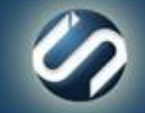

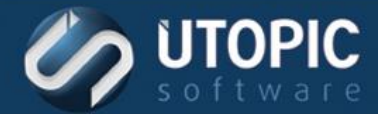

#### <span id="page-49-0"></span>**Set Windows Logon User Name**

This action sets the Windows Logon User Name for a computer to the string specified by the WebUI. To change this go to: WebUI | <Server> | <Group Name> | <Computer Name> | Configuration Settings | Logon User field.

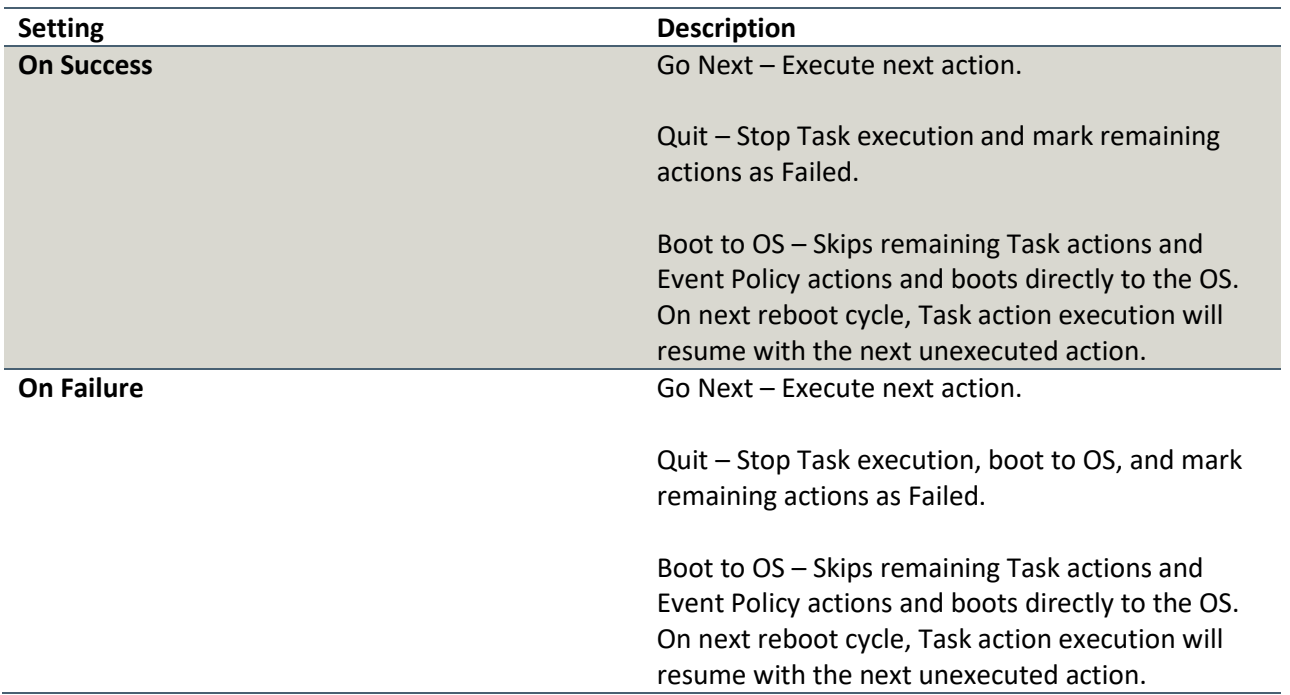

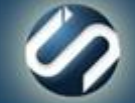

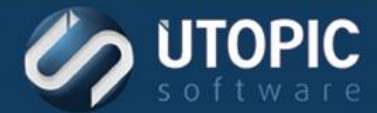

#### <span id="page-50-0"></span>**Suspend BitLocker**

This action will allow you to suspend BitLocker on the target machine.

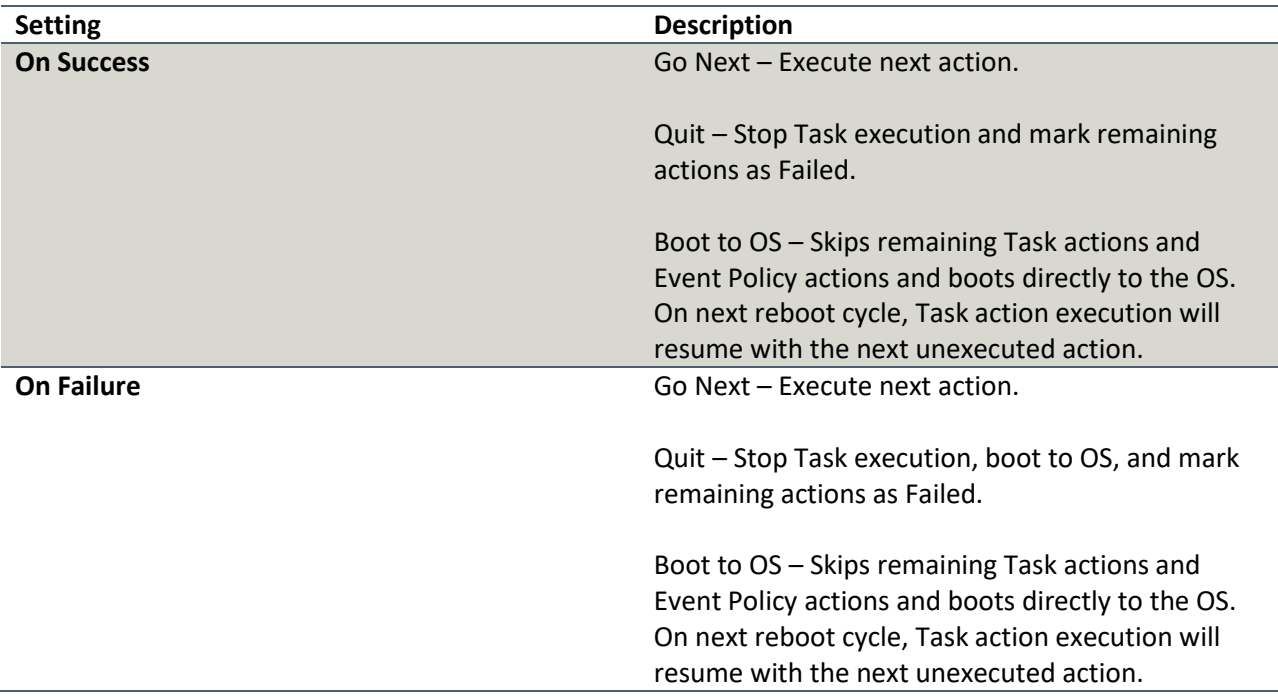

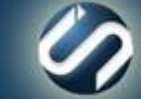

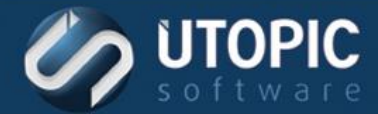

#### <span id="page-51-0"></span>**Suspend Schedule and Policies**

This action suspends a client's Persystent schedules and policies allowing third party applications to install software.

Component: Client Build Tasks, Managed Mode

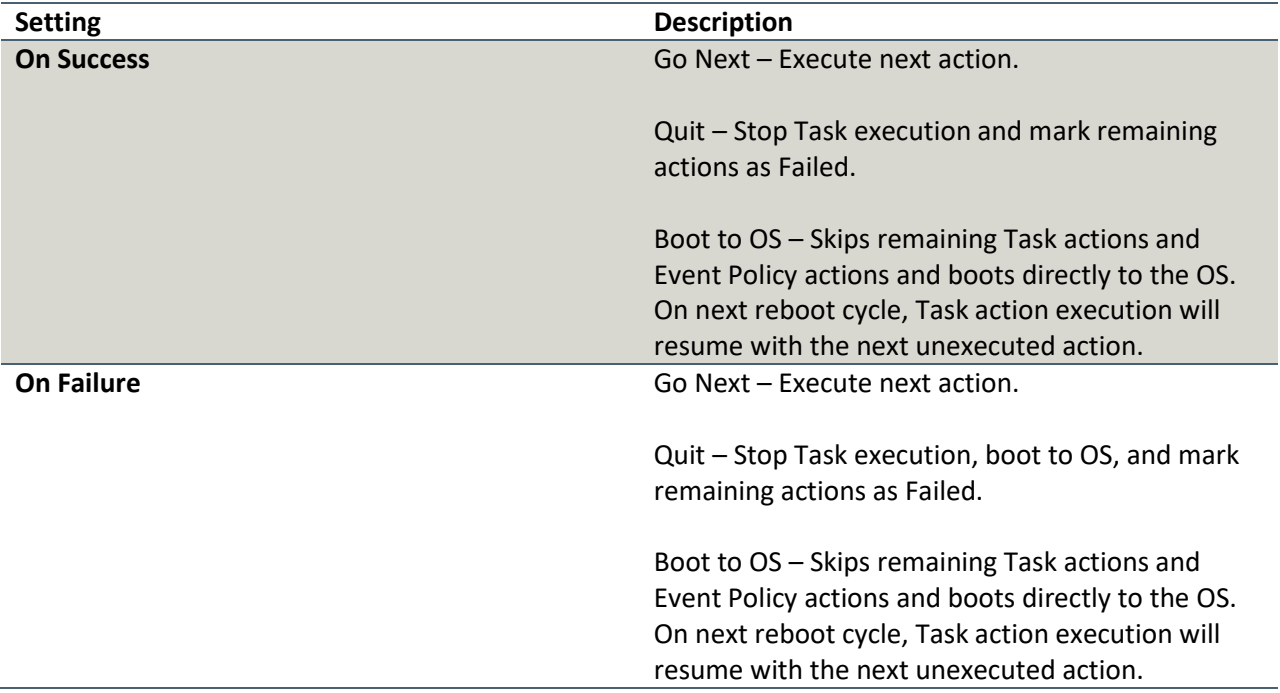

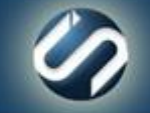

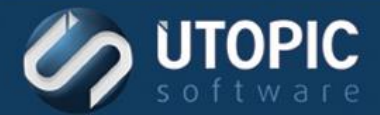

#### <span id="page-52-0"></span>**Update PE WIM**

This action will update Persystent boot image on the client machine with the one on the server. It will backup current repository and then apply the new boot image and then put back the repository. This is typically done when you would upgrade the Windows ADK on the server.

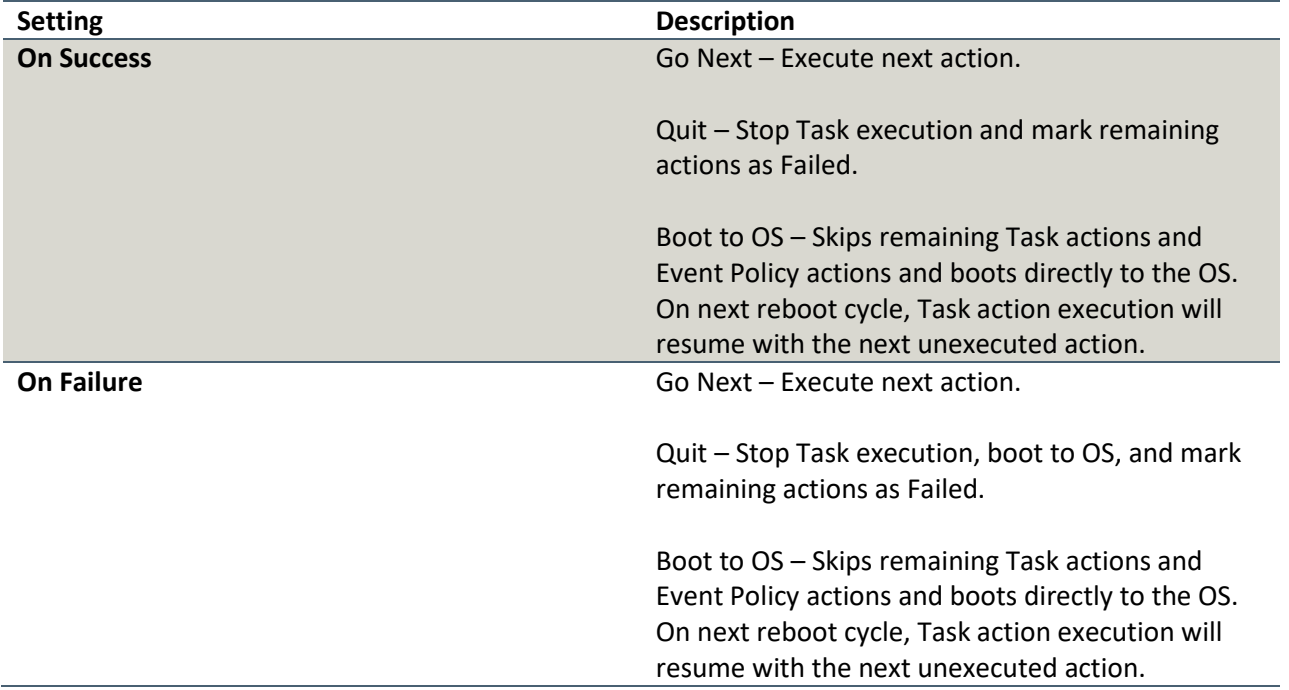

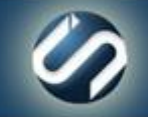

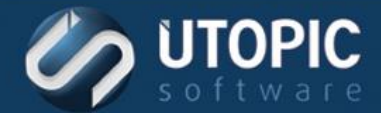

#### <span id="page-53-0"></span>**Upload Machine Data**

This action uploads a file or folder to the machine-specific data store.

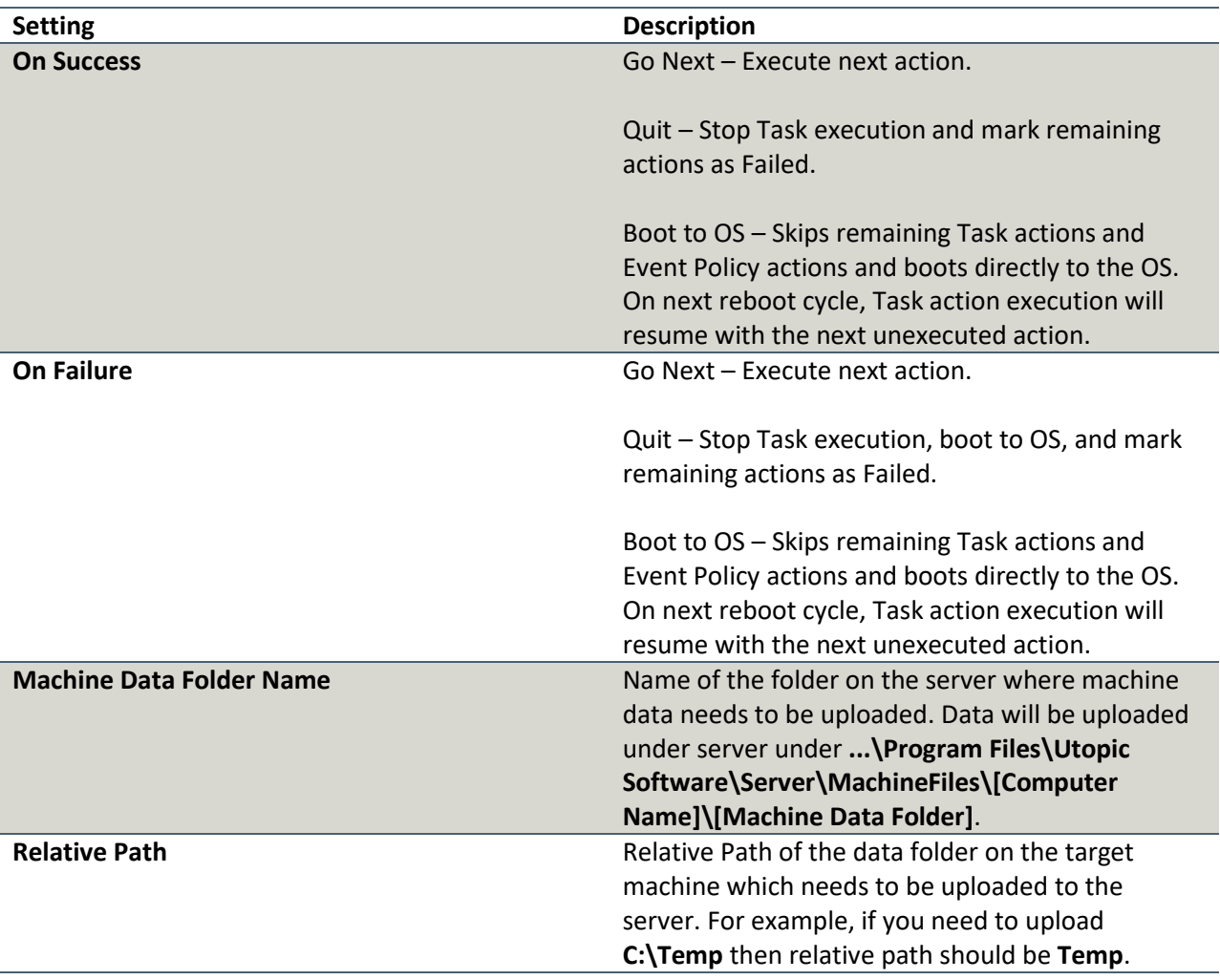

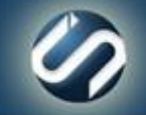

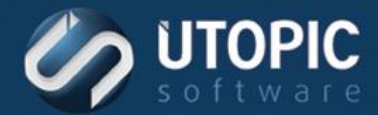

#### <span id="page-54-0"></span>**USMT Backup User Profiles**

This action will back up the specified user profiles to the server using USMT.

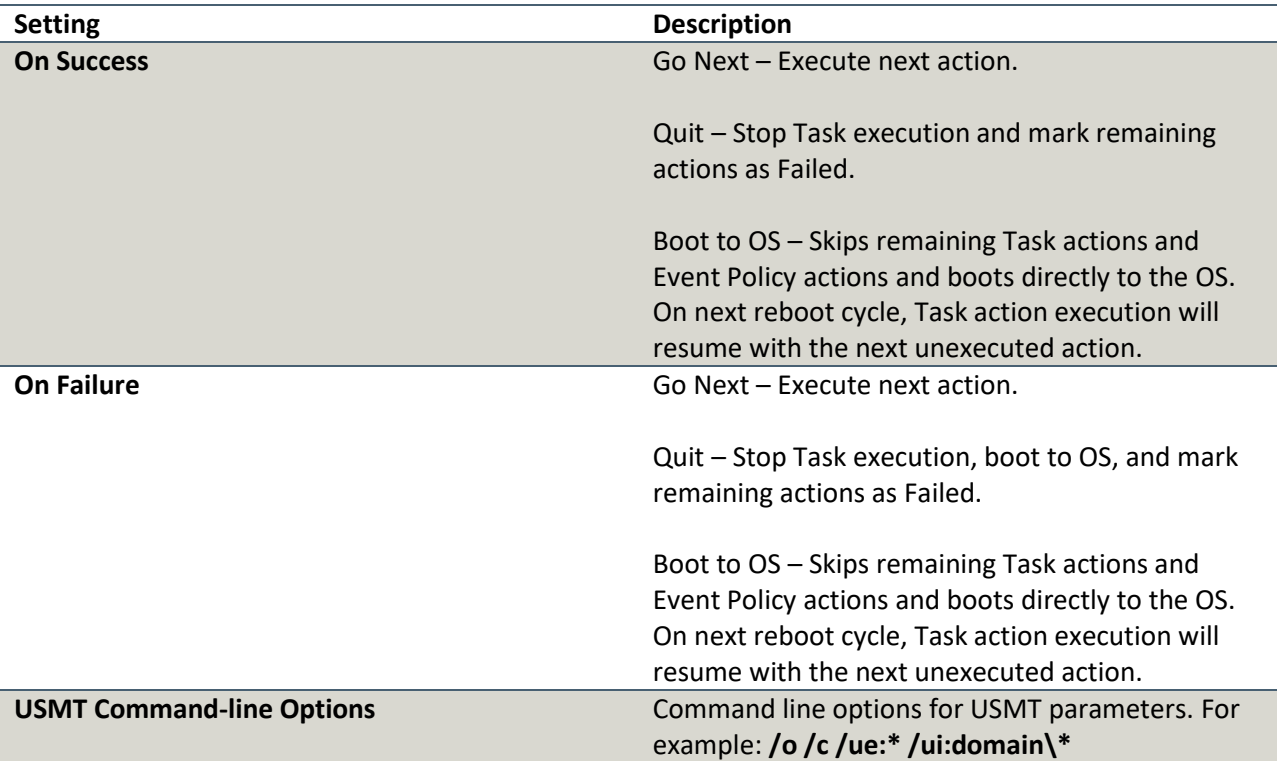

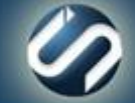

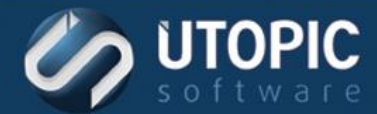

#### <span id="page-55-0"></span>**USMT Restore User Profiles**

This action will restore specified user profiles to the server using USMT.

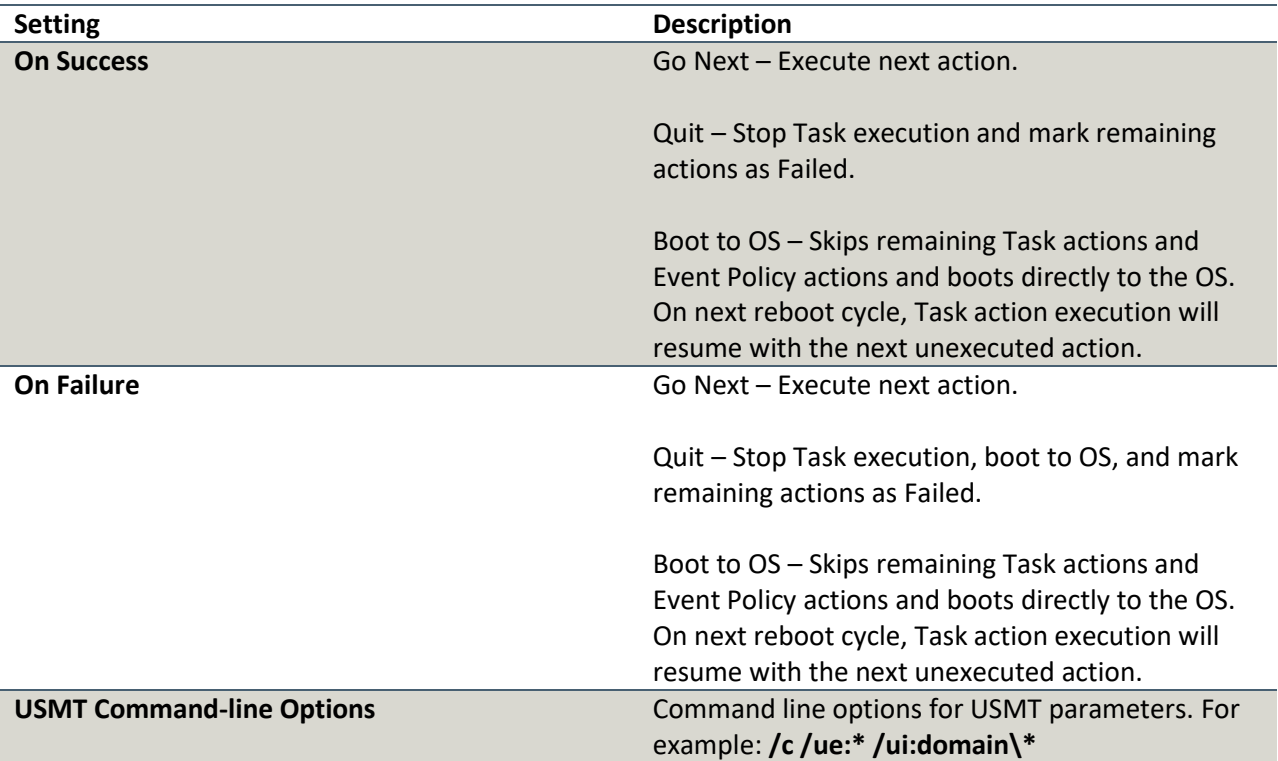

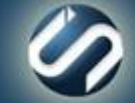

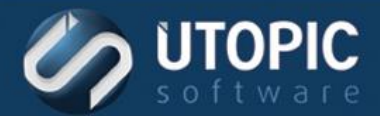

#### <span id="page-56-0"></span>**Wipe Drive**

This action allows you to perform secure wipe on the target machine. Machine must boot to Persystent via PXE/CD/DVD or USB. A report will be generated once the wipe is completed.

Component: Client Build Tasks, Managed Mode

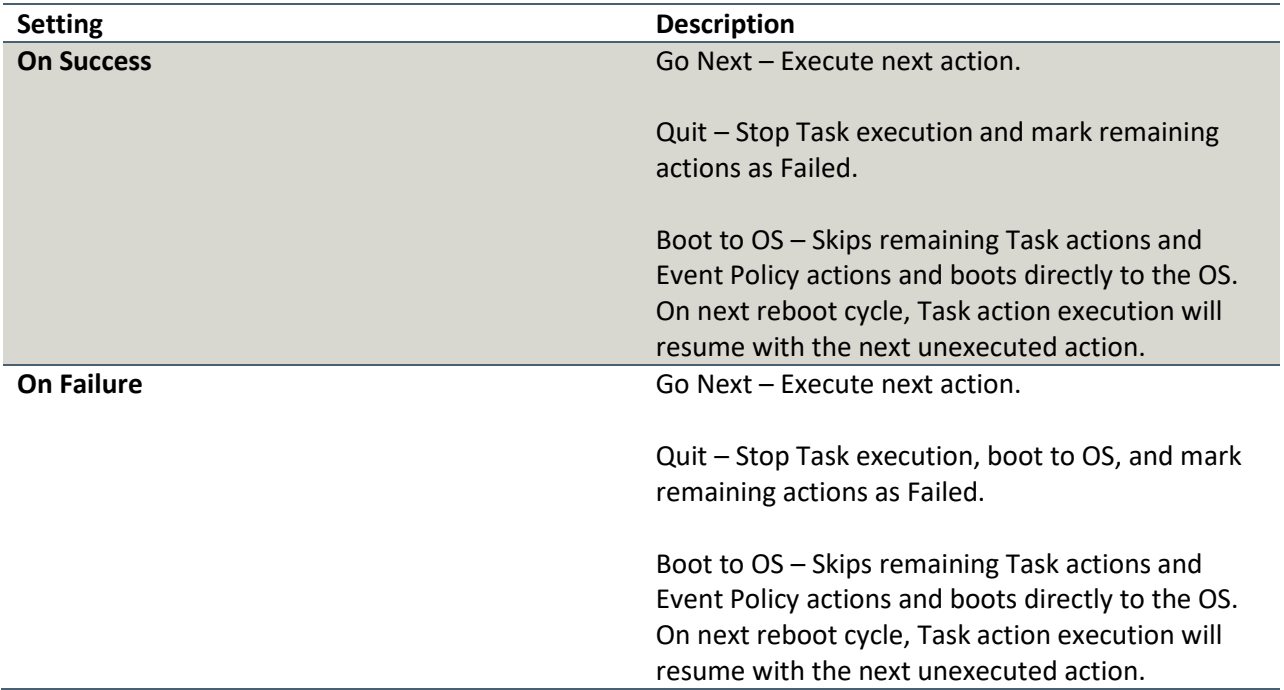

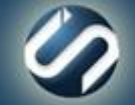

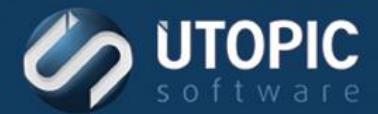

#### <span id="page-57-0"></span>**Wipe Volume**

This action allows you to perform secure wipe on OS volume on the target machine.

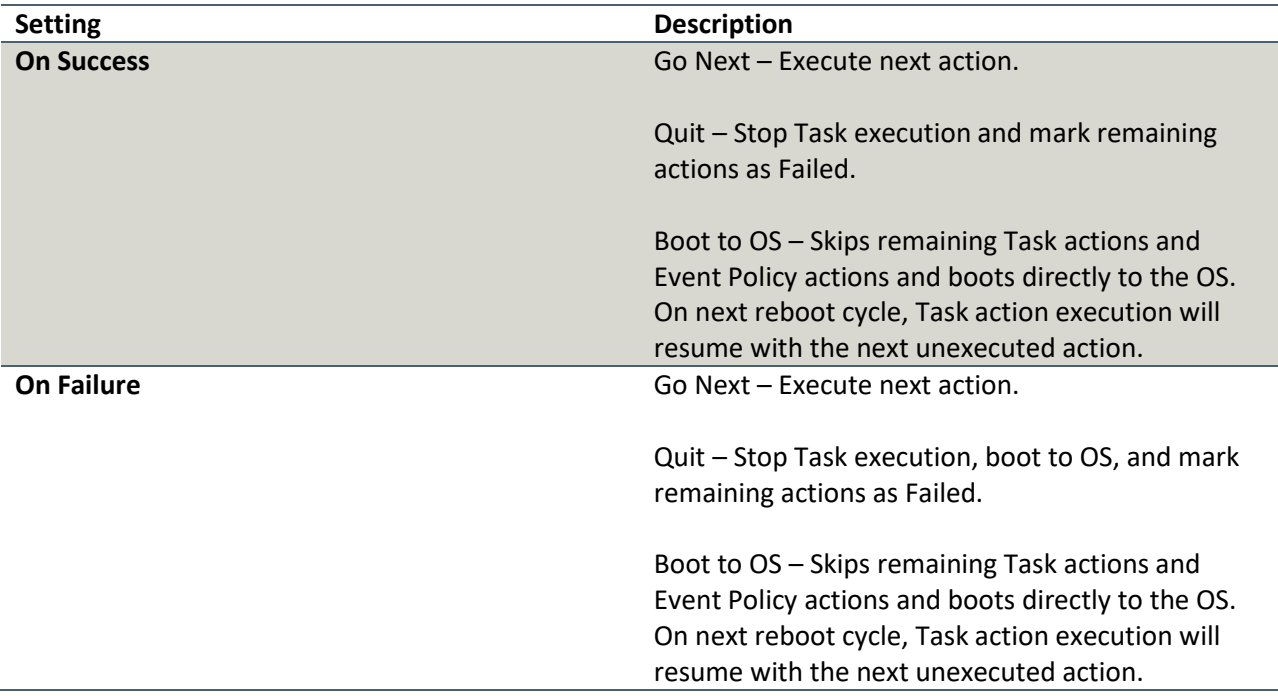

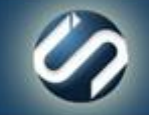

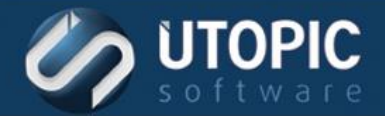

# UTOPIC

**Utopic Software 1215 E 6th Avenue Tampa, FL 33605**

813.444.2231

**support@utopicsoftware.com**

#### **Copyright © 2018 Utopic Software**.

All rights reserved. Printed in the United States of America.

Information in this document is subject to change without notice. Persystent Software makes no warranties, express, implied, or statutory, as to the information in this document. This document contains proprietary information protected by copyright. No part of this document may be reproduced or transmitted in any form or by any means, electronic or mechanical, without written permission of Utopic Software, 1215 E 6th Avenue, Tampa, FL 33605, except as specified in the Product Warranty and License Terms.

Persystent® Suite logos are registered trademarks; Persystent Suite is a trademark of Persystent Software.

Microsoft, Windows Server 2012, Windows Server 2008, Windows Server 2003, Windows XP, Windows Vista, Windows 7, Windows 8/8.1, Active Directory, SQL Server, SQL Express, and .NET are either registered trademarks or trademarks of Microsoft Corporation in the United States and/or other countries.

All other registered trademarks and service marks mentioned are the property of their respective owners.

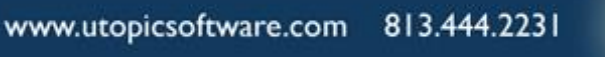

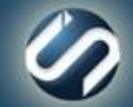